#### CASSINI RF/ Microwave ATE System Test Design & Best Practice Test Optimization

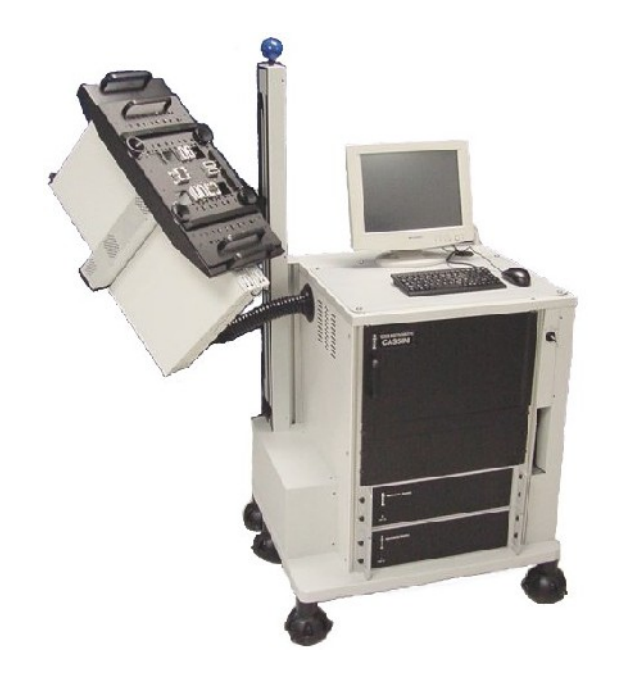

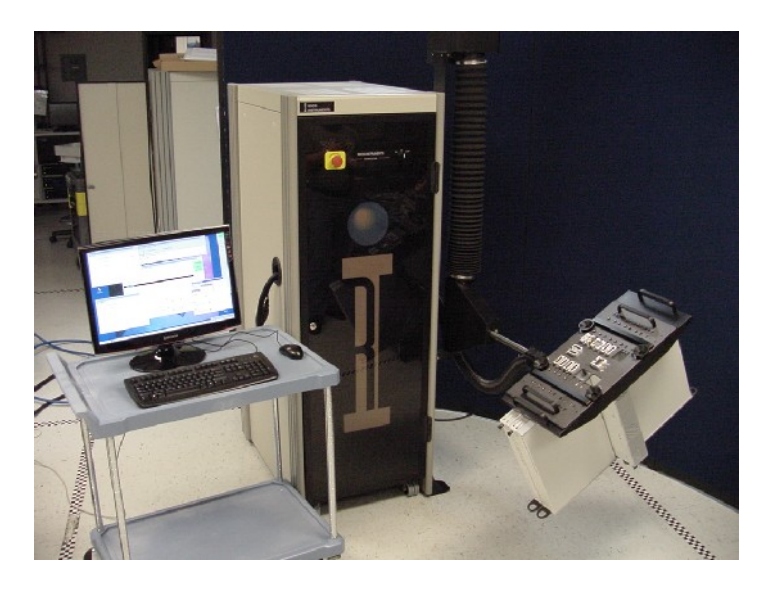

#### ROOS INSTRUMENTS Slide 1

Optimizer - Optimizes over Test Section Only add state buttons that are needed Changes cost time and money Data is displayed in the order listed & not displayed in the order performed Parameters set by LVs must be reset in the Disconnect Settings panel

#### **Optimizer: Optimizes over each Test Section Compiled Delta Settings Shows Test Times**

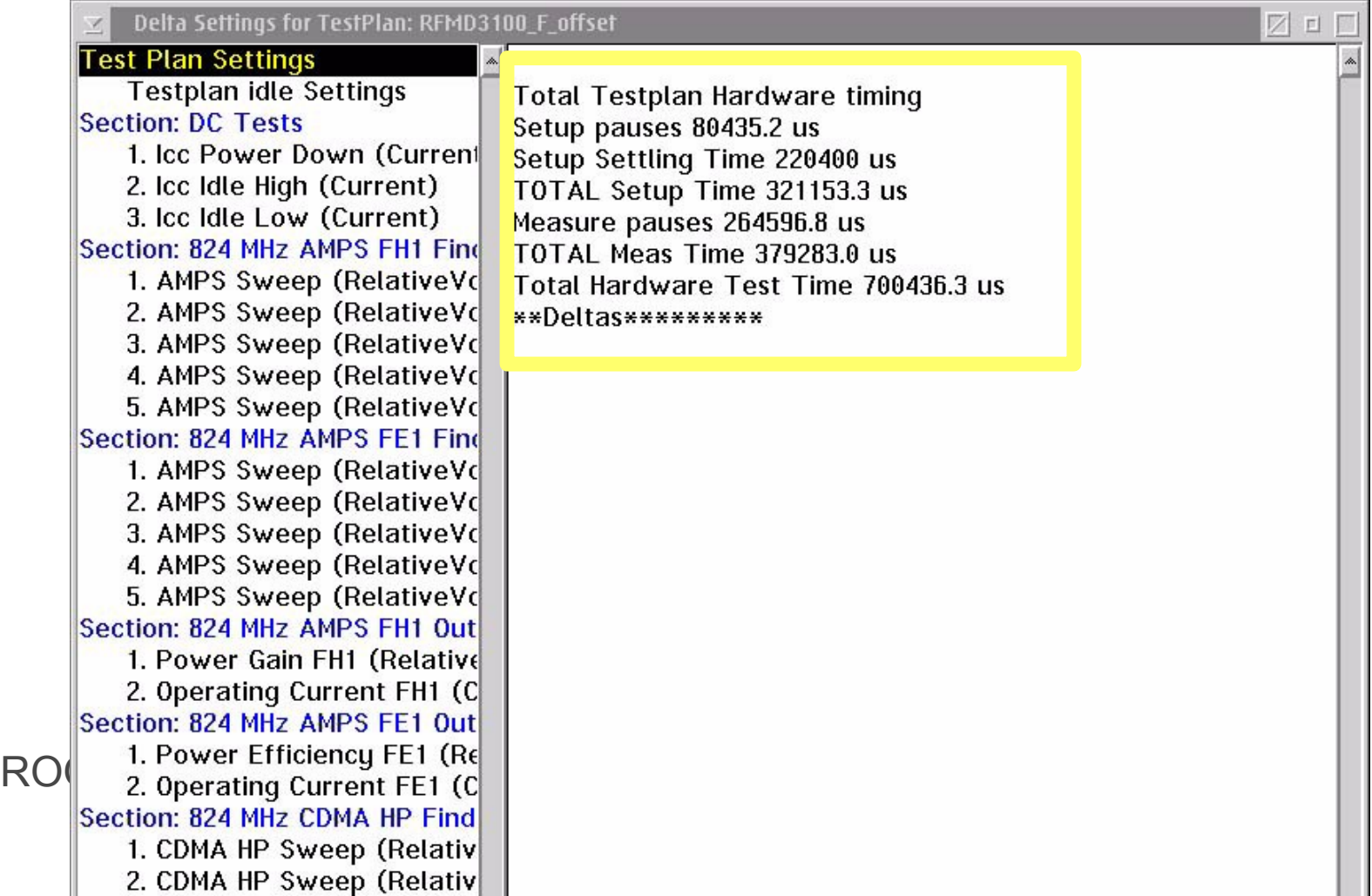

#### **Optimizer: Optimizes each Test Section. Lowest DUT Frequency Measured First**

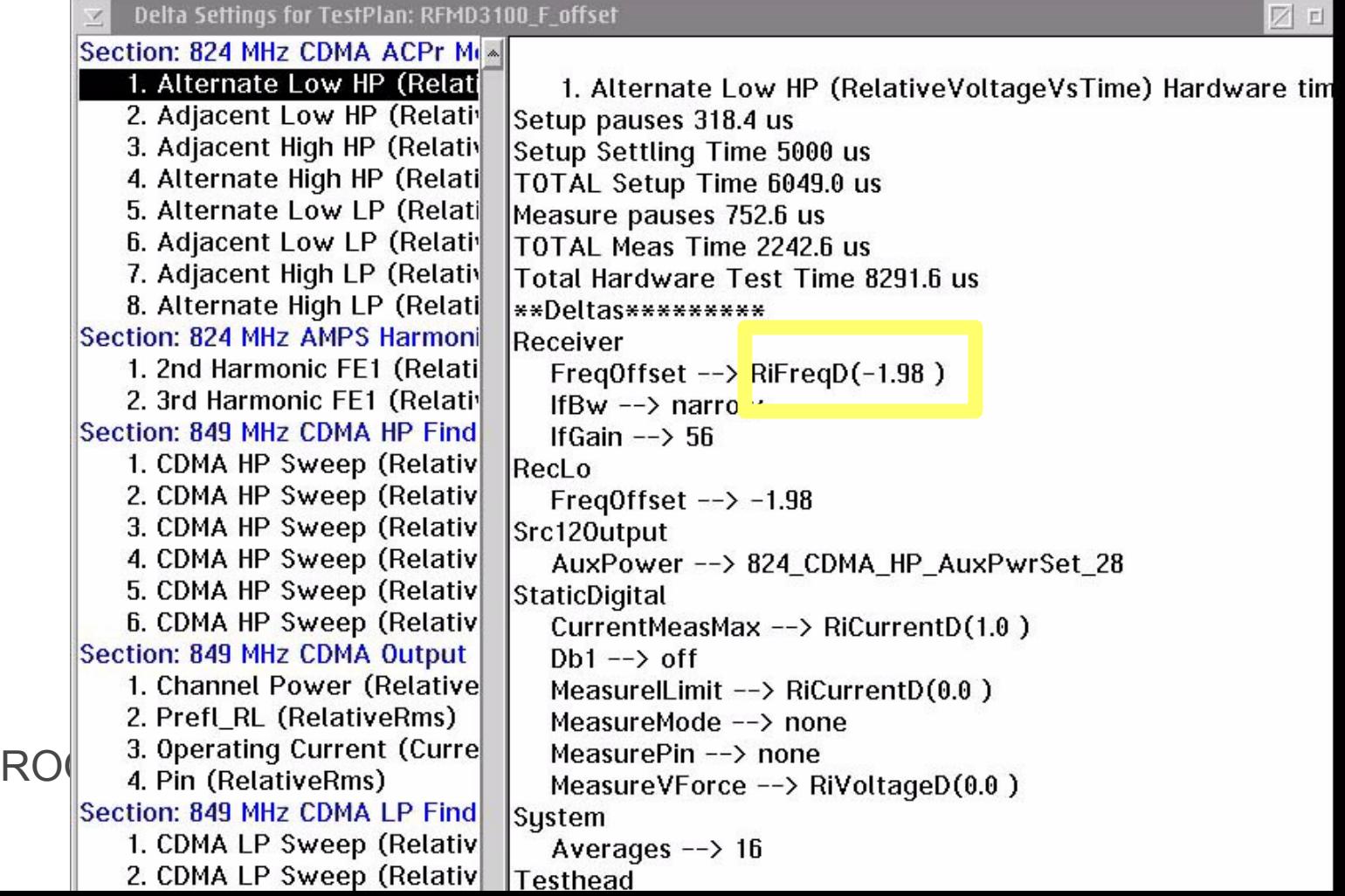

#### **Optimizer: Optimizes each Test Section. Measurement with Lowest Input Power Performed First**

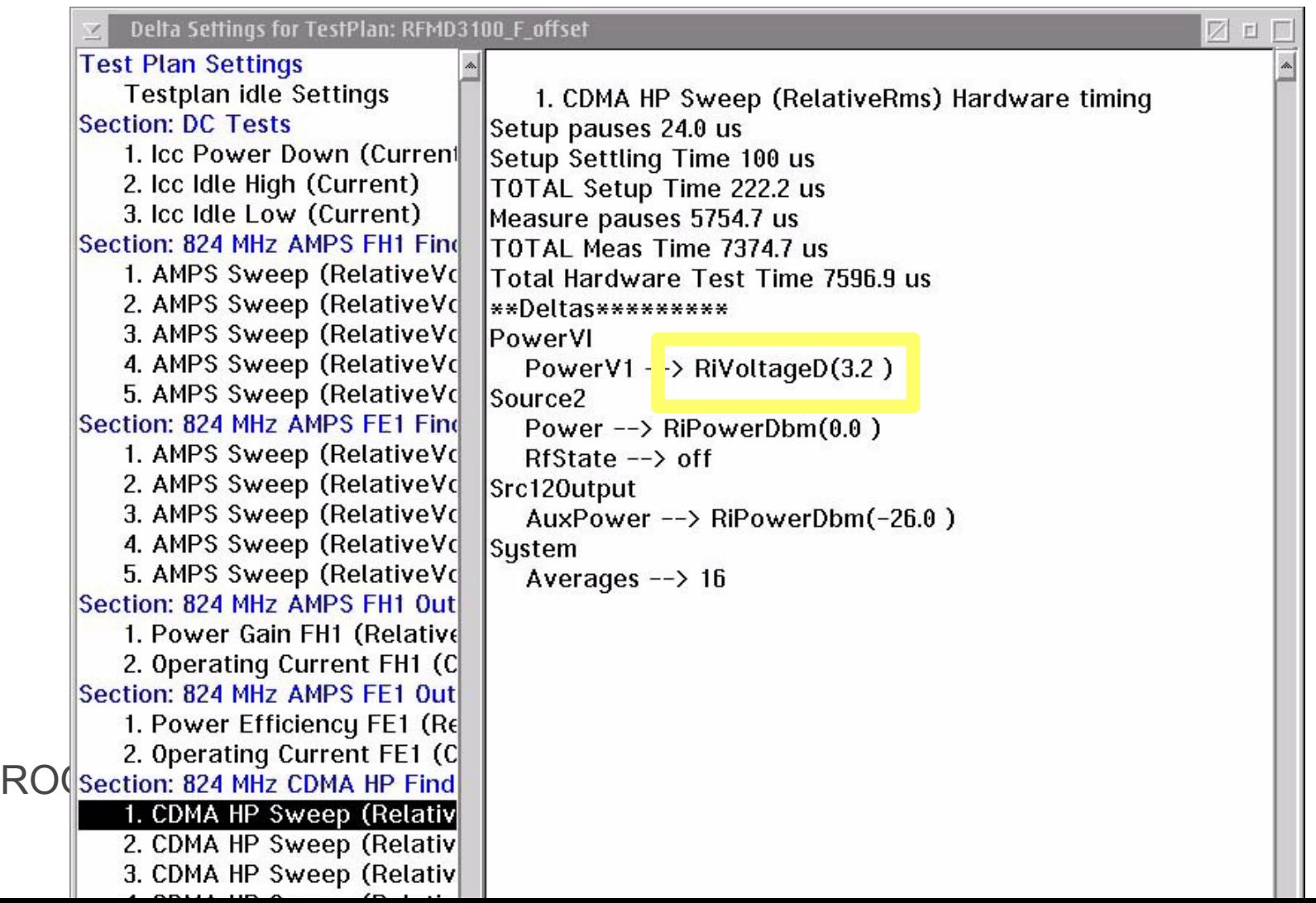

The tester is very fast changing state Your part may not be fast, add Pauses The tester will find unstable DUT states

Fewer Test Sections better than more More simple test panels are better than fewer complex test panels Duplicate test states/conditions when ever possible Be consistent about where you place buttons in a test panel

IMD Tests - more Receive Attn is better Noise Figure - Use 0 dB Rec Attn. Set DB Current Limit = DB I Meas Max. Set VI Current Limit  $\geq$  VI I Meas Max. RF Sources - Levels  $\leq$ -22 to  $\geq$ +13 dBm DMSG - Optimum levels <-5 dBm RF Off is  $\leq$ -30 dBm

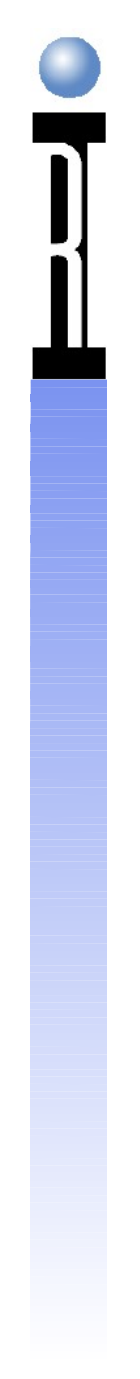

#### **System Receive Gain Adjustment**

Receive Attenuation IF Gain Signal Dependent Single tone Multi tone Measurement Repeatability

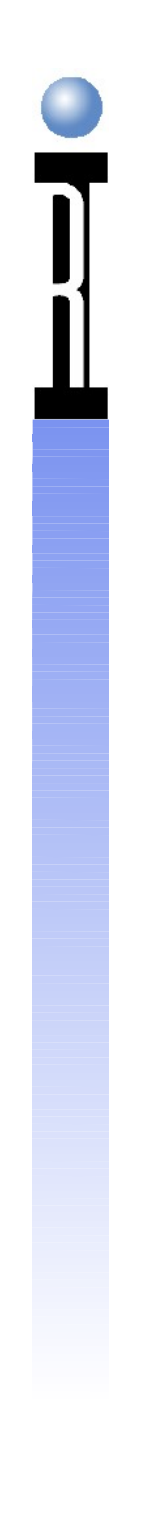

#### **Simplified Receive Diagram**

Receive Attenuator Mixer IF Filter IF Amplifier Receiver Detector

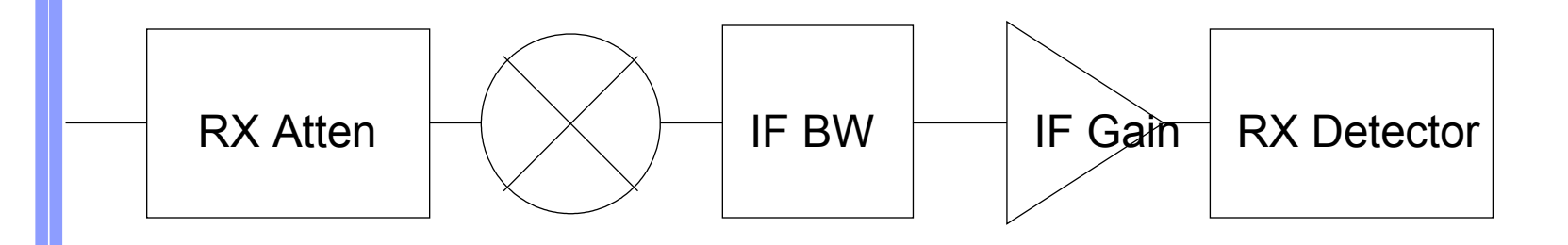

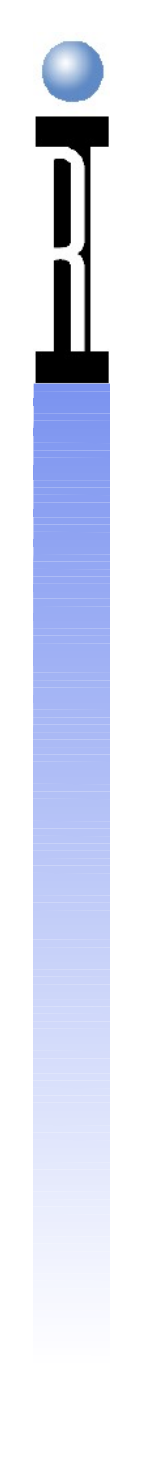

#### **System Sensitivities**

RI 7100A Receiver Mixer Saturate (Compression) Generate Intermodulation Distortion

Receiver Detector Compression "Fold-over"

ROOS INSTRUMENTS Slide 11

## **Single Tone Measurements**

RF Power, S-Parameters, Noise Figure **Objectives**  Maximize Power to Receiver Maximize Power to Mixer Set Appropriate IF Gain

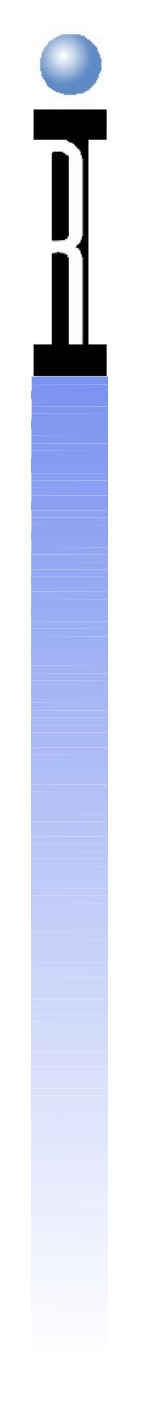

#### **Single Tone Method**

Set IF Gain to 20 dB or Lower Reduce Rx Atten Until Error Message Backoff One Rx Atten Setting Increase IF Gain Until Error Message Backoff One IF Gain Setting

### **Multi-Tone Measurements**

IM3/5/7 and ACPR Measure Device not Tester's Mixer Operate in the Mixer's Linear Range The Mixer Can Add to or Subtract from the Measurement

#### **Mixer Intermods**

Receive Attenuator Controls Mixer IM Performance and System Noise Floor

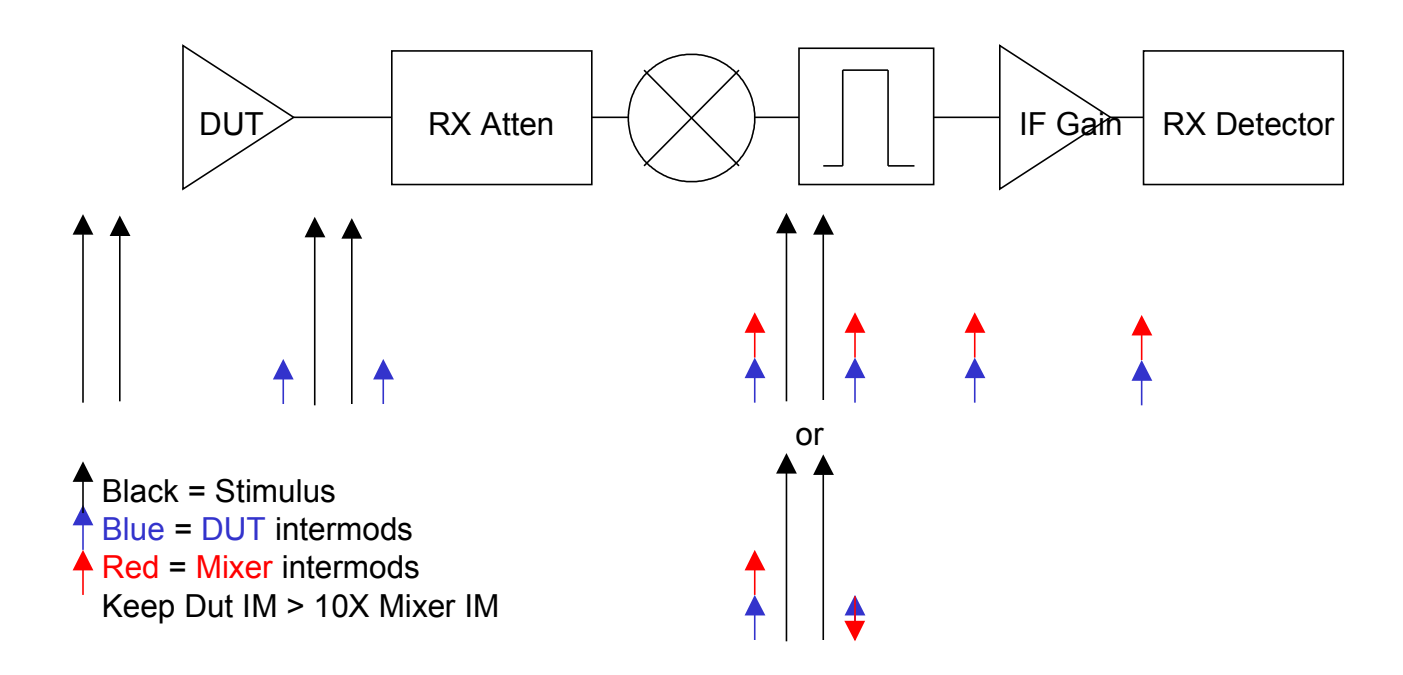

## **Multi-Tone Method**

Measuring Main Tone(s) Not Sensitive to Mixer IMs Use Method for Single Tone Measuring IM & ACPR Tones Sensitive to Mixer's IM performance IF Gain usually at or near Maximum (Minimize noise floor) Verify with Spectrum Analyzer (SA) Be careful of SA's intermods!

#### **Measure IM Tone**

Set IF Gain 50/55; Receive Atten 20 dB Measure C/I erify with Spectrum Analyzer Go to break point Set Receive input to Aux out Measure C/I If Different, Increase RF Attenuator Repeat

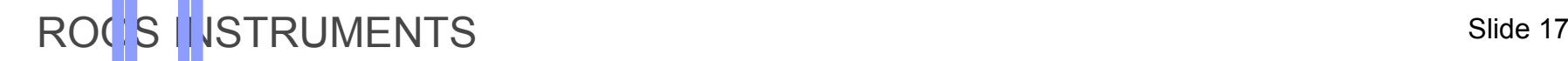

## **IM Considerations**

Verify High and Low IM Tones Use Highest Linear Power DUT Condition Typically 20 dB Rx Atten, 55 dB IF Gain Too Much Rx Atten Raises Noise Floor

#### ROOS INSTRUMENTS 19

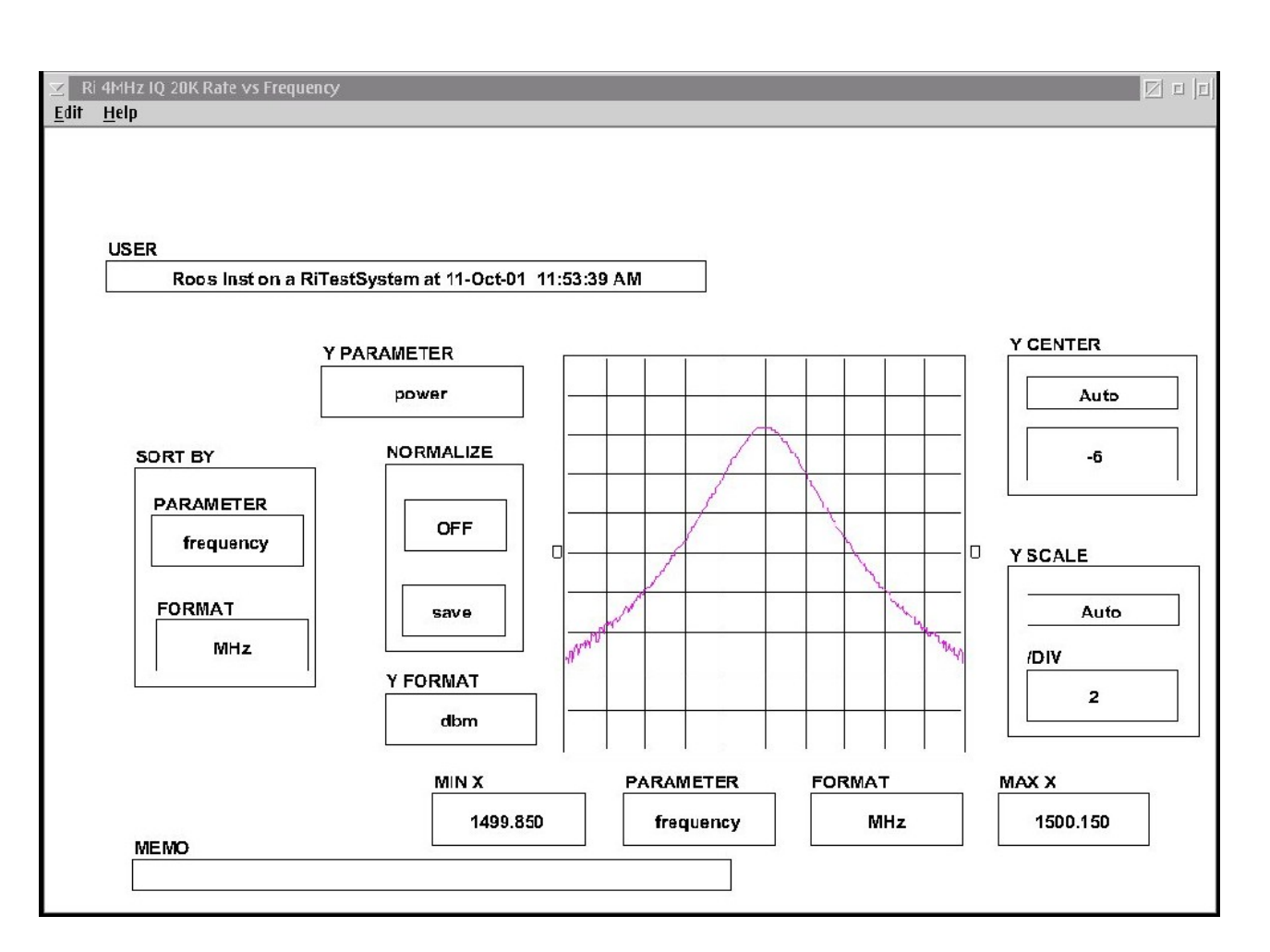

**Effective Receiver Bandwidth**

## **Organizing Your Test Plan**

Define 1st RF state in Global Defaults Add Fixture ON to Global Defaults Define general test conditions in Section Default Panels Define DC tests in 1st or last Section which require the RF Sources to be off Define DC tests in 1st or last Section which require the DUT to be turned off

## **Organizing Your Test Plan**

Define special startup sequences in the Connect Sequence panel or in the 1st Test Section Write the tests in the order listed on your test list

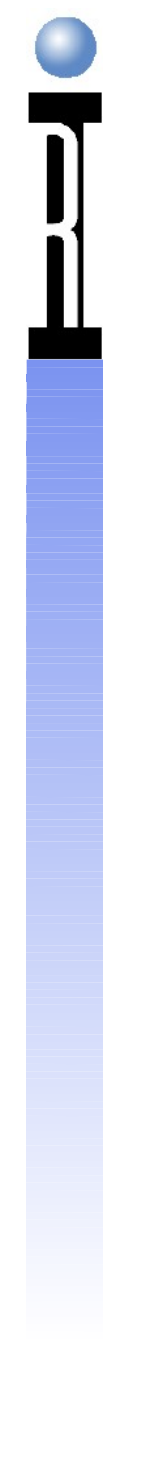

VCC Changes & DC Measurements: < 2 msec. RF Measurements: <30 msec.

RF Frequency Moves: <20 msec. (Fast Settle) or <1.5 msec (Freq Offset)

RF Mechanical Switches: >30 msec. & Expensive Minimize RF Source and Receiver Frequency Moves Minimize/Eliminate RF Mechanical Switch Changes: Changing RF Ports from Src to Rec or Rec to Src Changing RF Src 1 and RF Src 2 RF Attenuators Using the Wide IF Filter is faster than Narrow IF Typically use 16 or less Averages for RF Measure Typically use 32 or less Averages for DC Measure

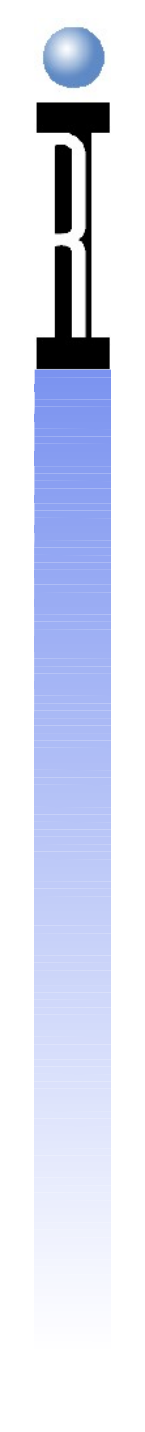

Fast RF Meas: S parameters, RF Power and Phase Slow RF Meas: ACPR, Noise Figure, IP3, Harmonics Setting a Parameter to a Local Variable Value is very costly : Requires a Mini-Compile The Optimizer only Optimizes within a Test Section Time Domain vs Freq Domain:

 If the RF Receiver can make the Measurement, it is faster with better Frequency & Dynamic Range

Oscope is designed to measure Pulse Characteristics Rise/Fall Time, Period, Duty Cycle, etc.

Receiver is designed to measure Complex Signals: Amplitude, Phase, Noise, Power, Frequency, etc.

Items to Set in Global Defaults Receiver Freq Tracking to Source 1 or System Test Head Parameter to b2 RF Ports to Receive or Source Receiver IF Gain Source 1 Freq & Level to first RF Stimulus Signal Source 2 Freq & Level to the first IM Stimulus Signal Source 3 Freq & Level to the first LO Stimulus Signal Turning On and Off a RF Source is fast Switching Source 1 Mode to Noise is faster! Use Source 1 Mode button to Isolate Src 1 & 2 from DUT

Check Compiled Delta Settings to Improve Test Speed Look for changes in Receiver & Source Frequency, Attenuator & Test Head Settings, etc. Minimize Test State changes by making test conditions

exactly the same for as many meas as possible: i.e. RF Stimulus Levels, Frequencies, Receiver Settings, DC Levels, Current Limits, Ranges, etc.

Use b1 to test LO Leakage at the DUT's RF Input Use Source 1 "back door" for S22 Measurements

For IM measurements, leave RF Source 1 at the normal stimulus Freq, this saves 2 RF Freq Moves

Remember DC only measurements still set the Receiver and RF Src's to their Default Frequencies

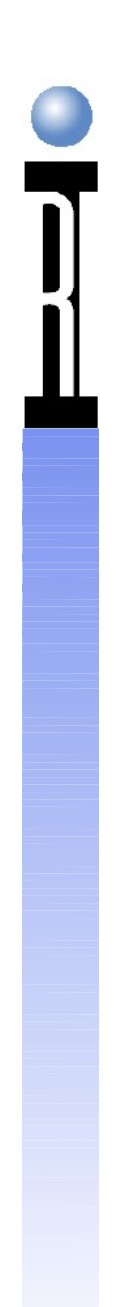

#### **Typical RI 7100A RF ATE Measurement Time**

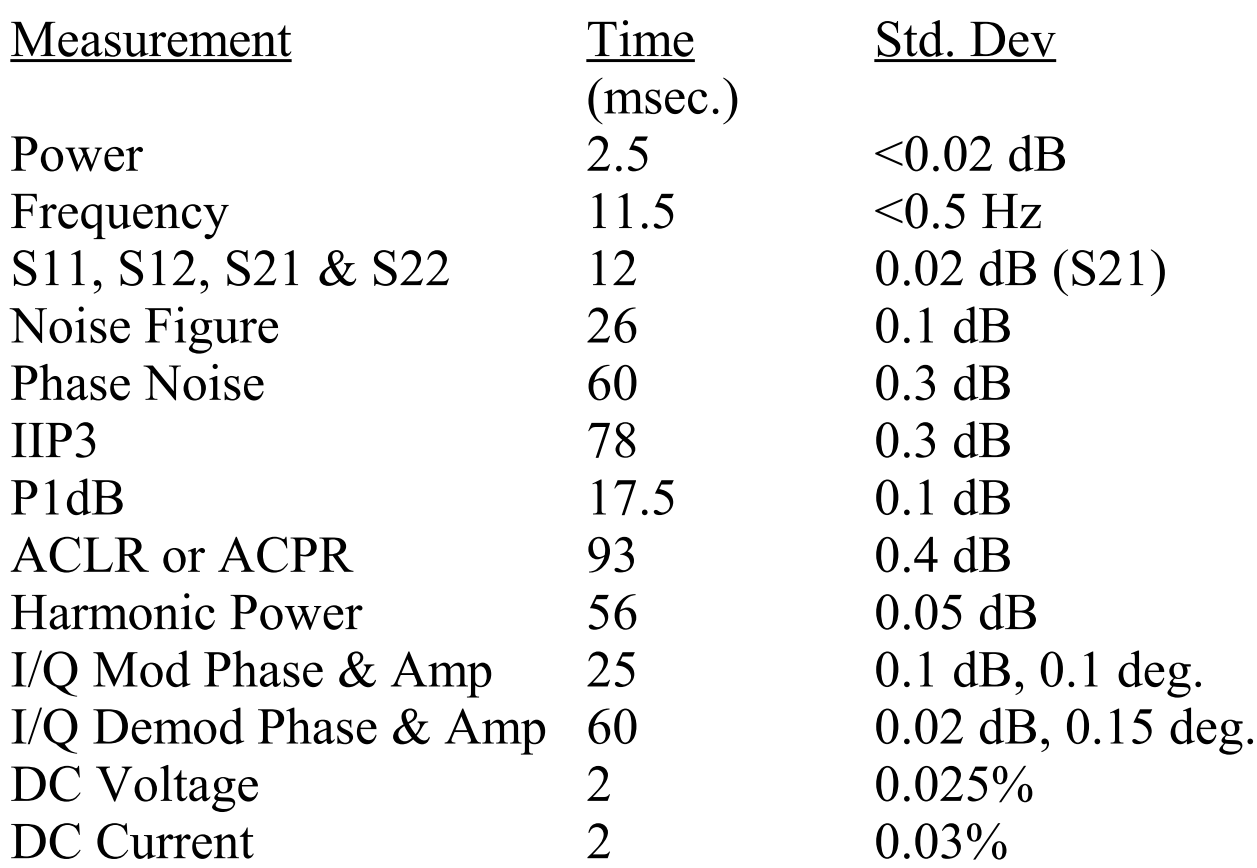

#### **Typical RI 7100A Noise Floor <-155 dBm/Hz to 6 GHz**

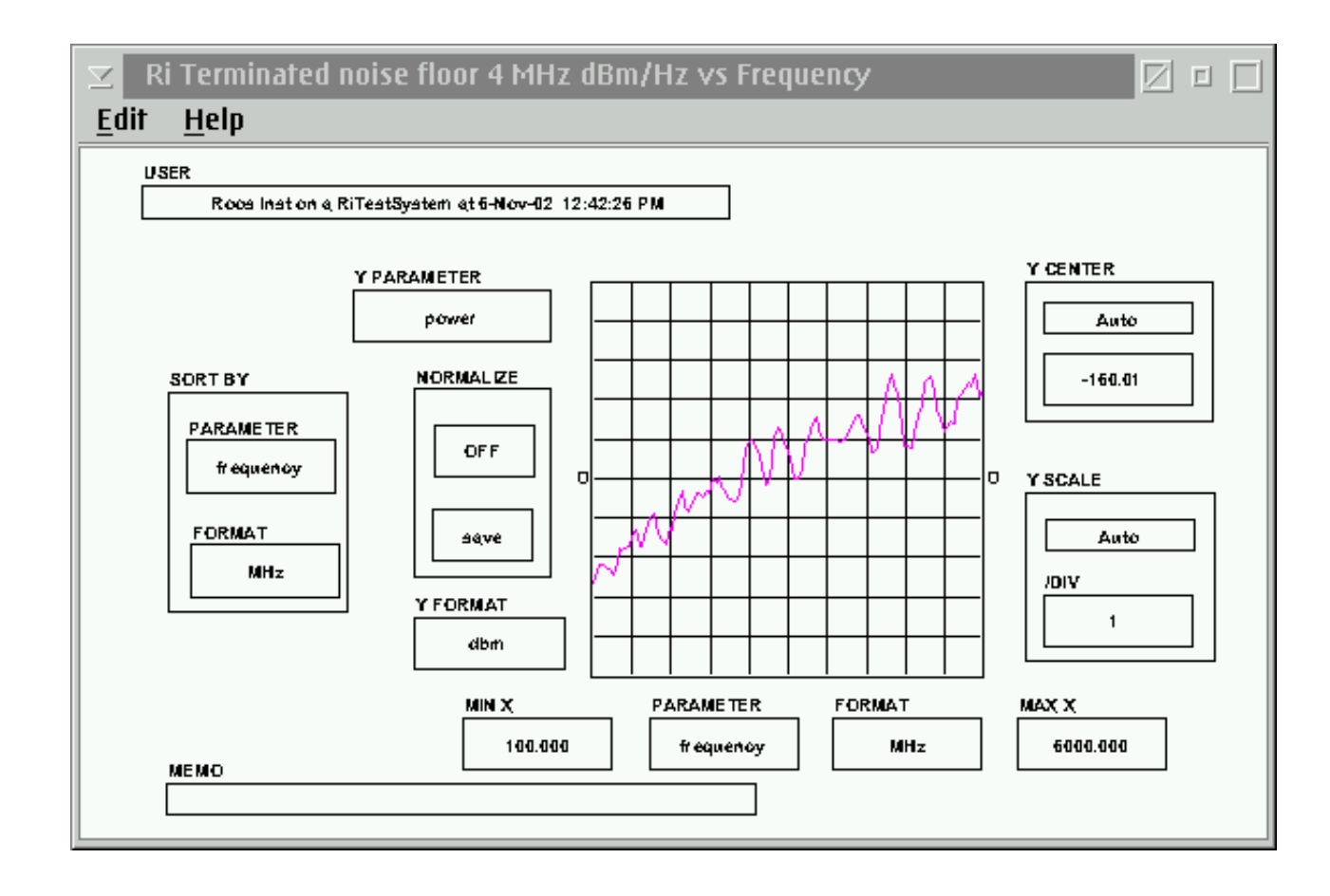

ROOS INSTRUMENTS 27

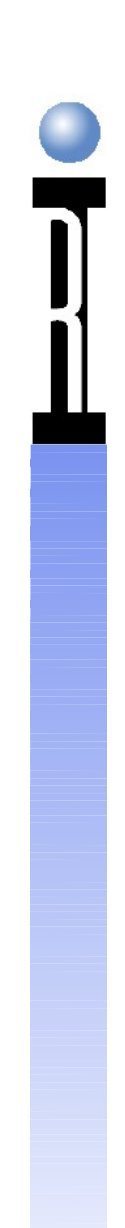

#### **Typical Test System IIP3**

#### +49 dBm 3 Testers (30 dB Rec Attenuation)

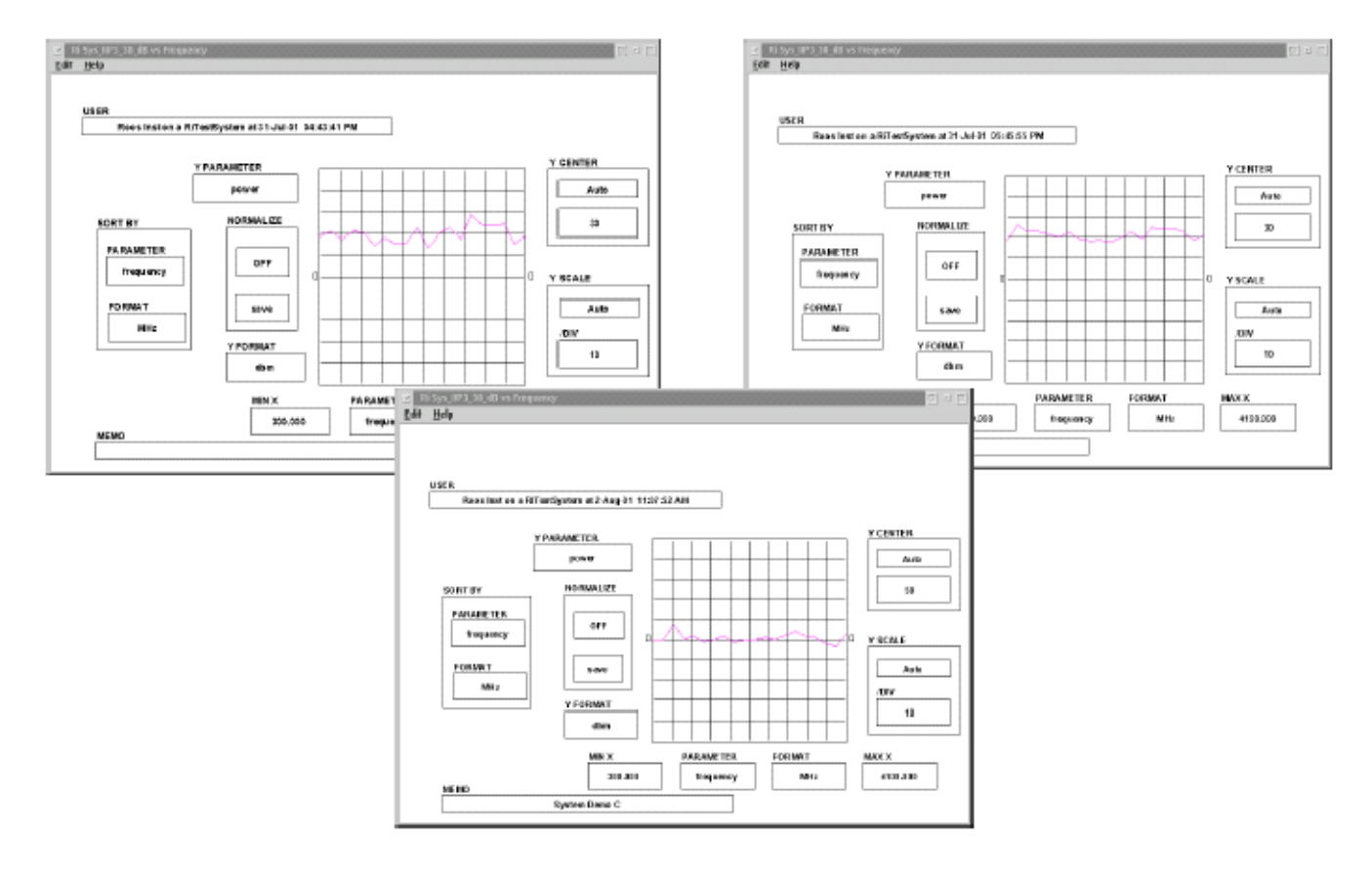

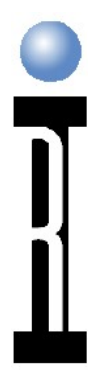

# **1 dB Noise Figure – Two Testers**

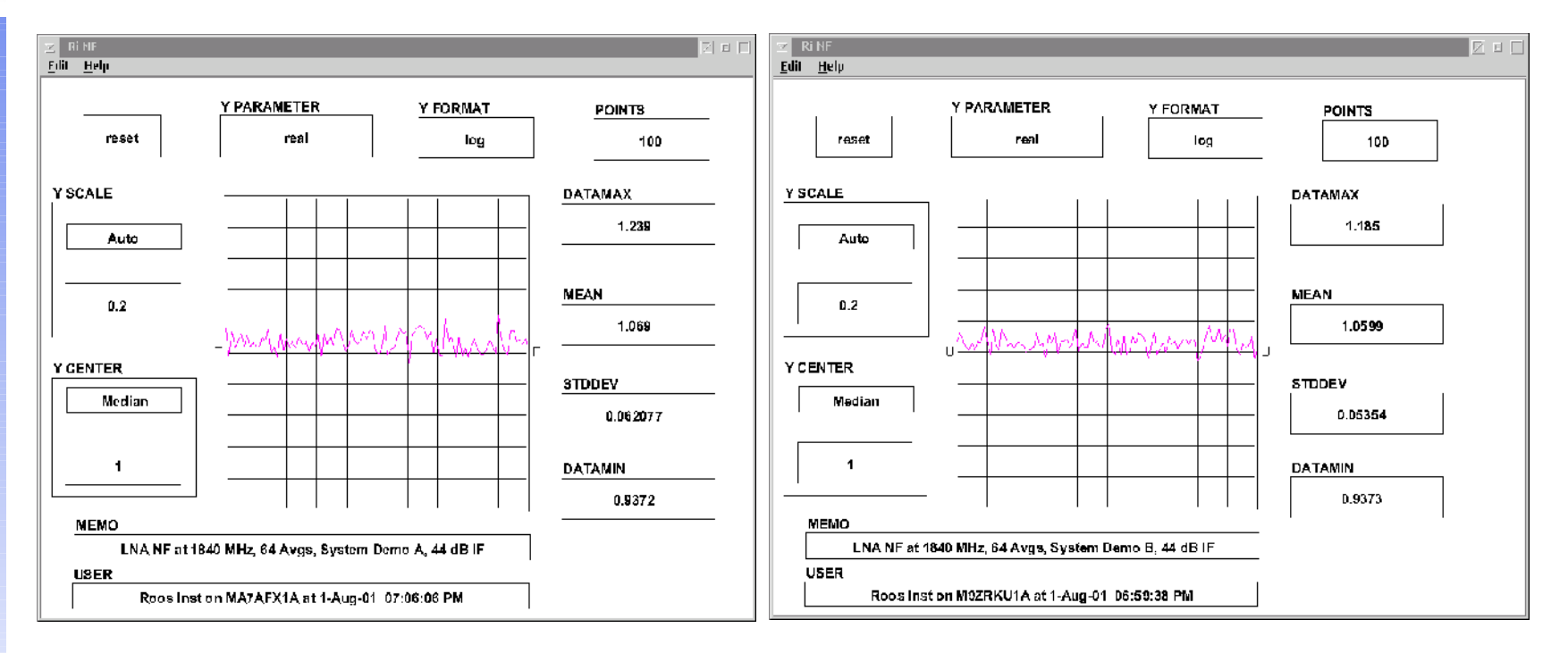

#### **Noise Floor Measurements Pout +34.9 dBm, Noise Floor <-85 dBm**

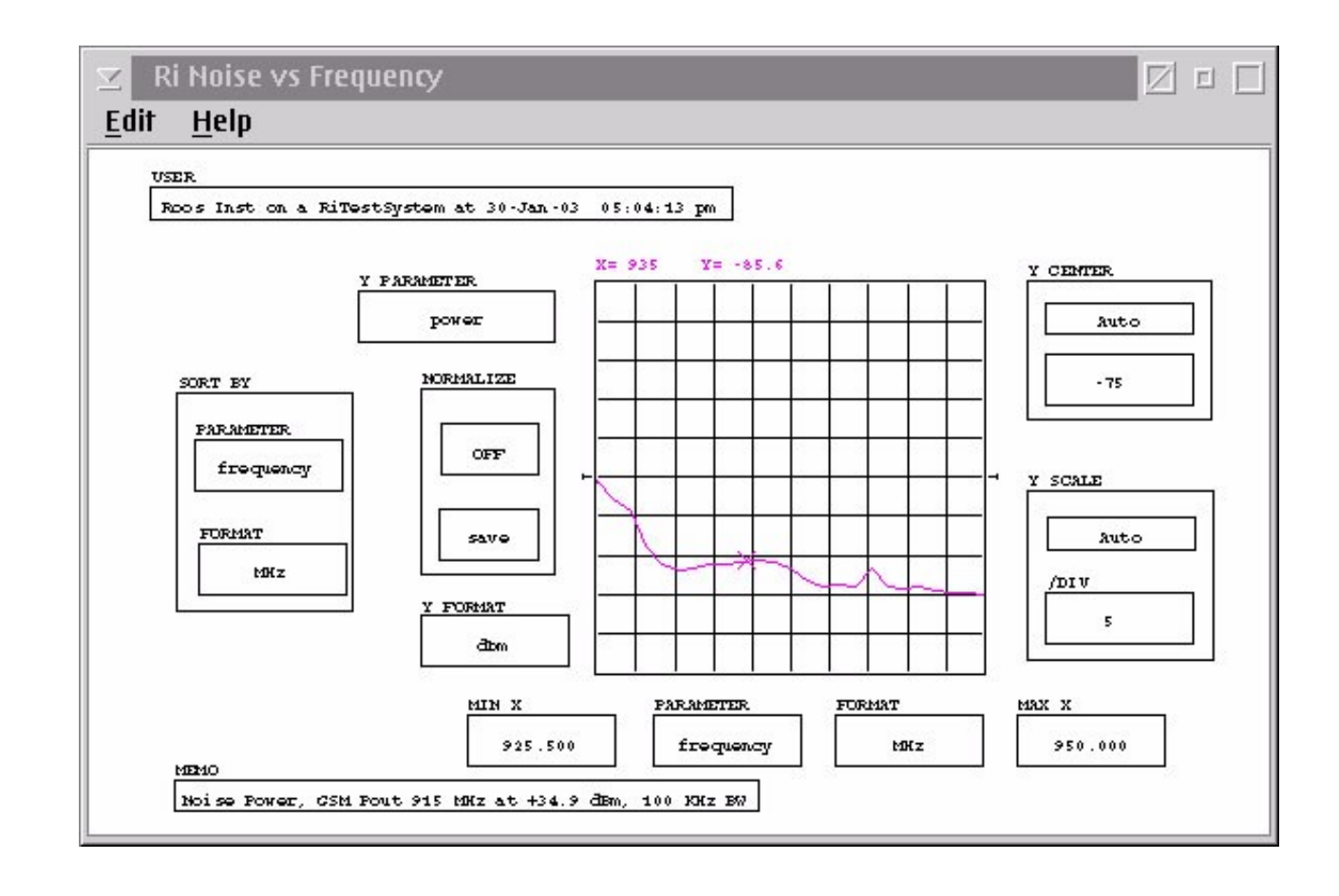

ROOS INSTRUMENTS 30

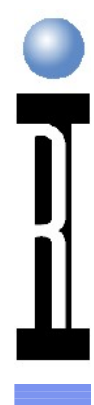

#### **VCO Phase Noise Measurements**

-114 dBc/Hz at 100 kHz Offset -137 dBc/Hz at 1 MHz Offset

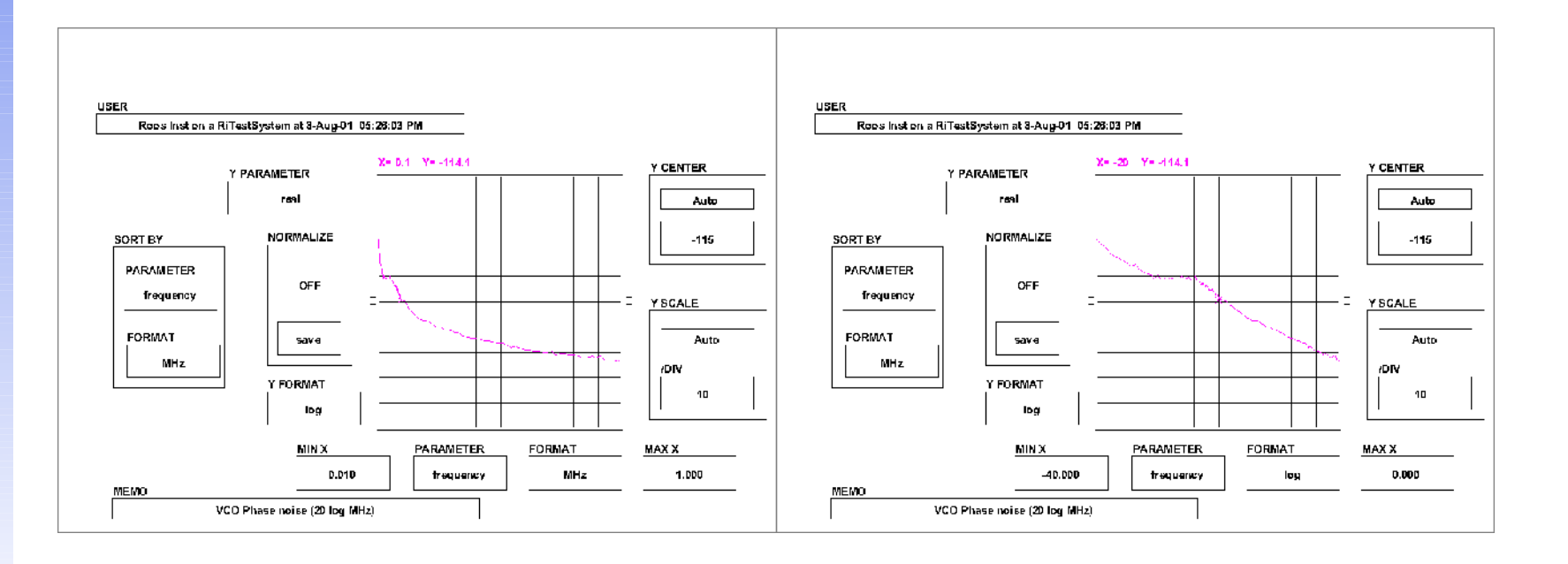

ROOS INSTRUMENTS 31

#### **Production Measurement Performance Limits**

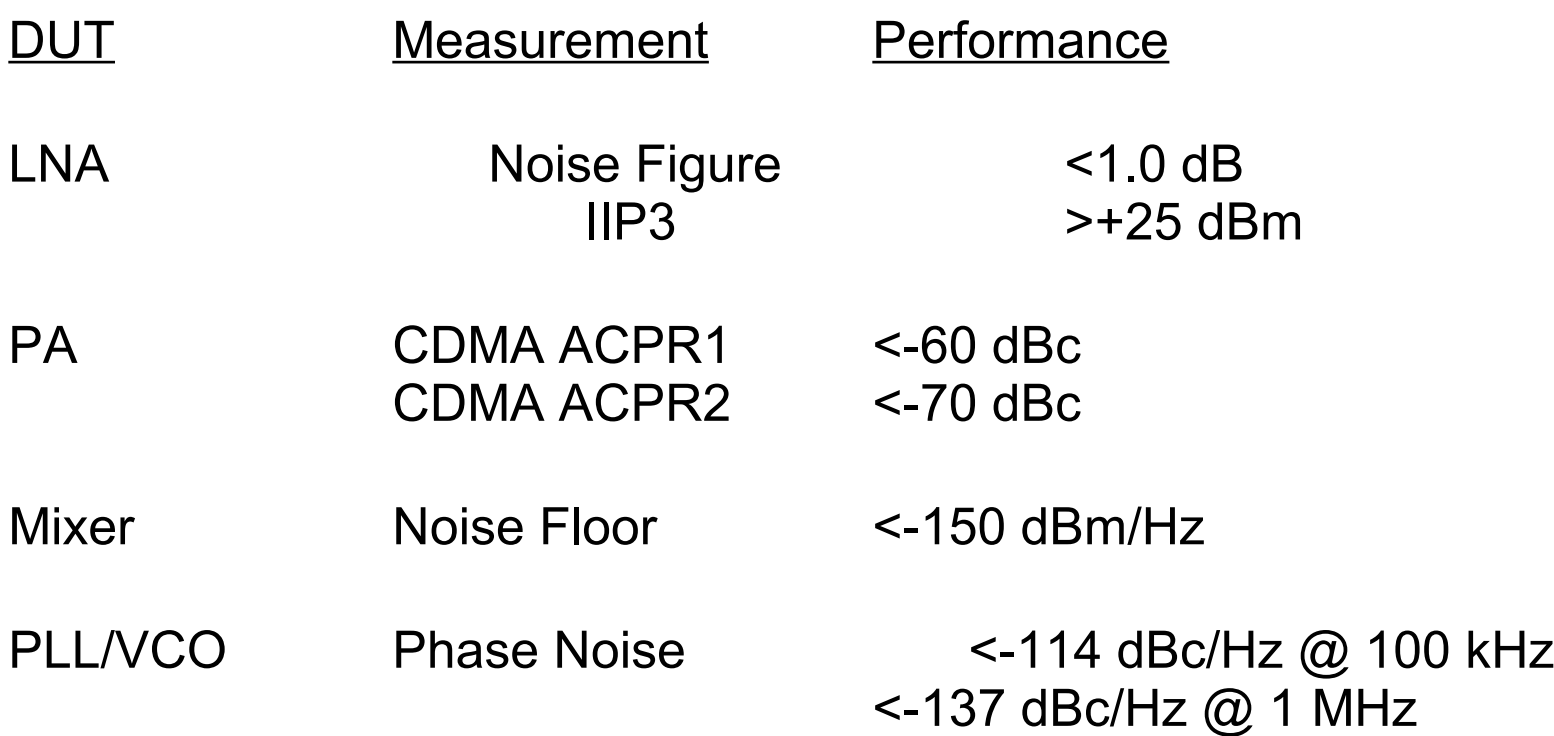

#### **Production Measurement Performance Limits cont.**

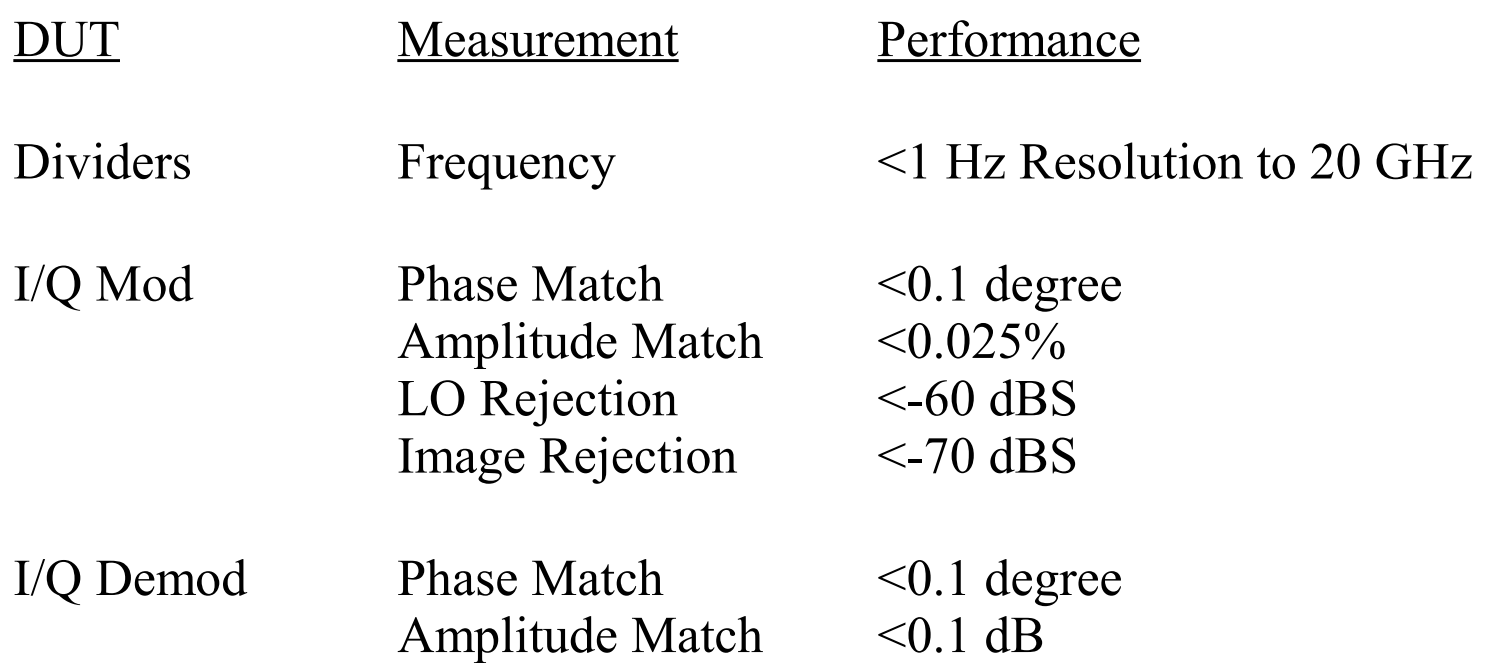

# **Debugging and Breakpointing**

Measurement Order and Test Flow Setting a Breakpoint

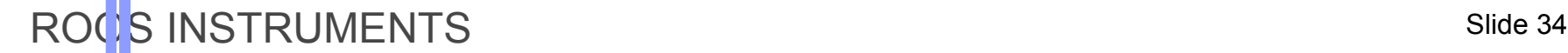

# **Measurement Order and Test Flow**

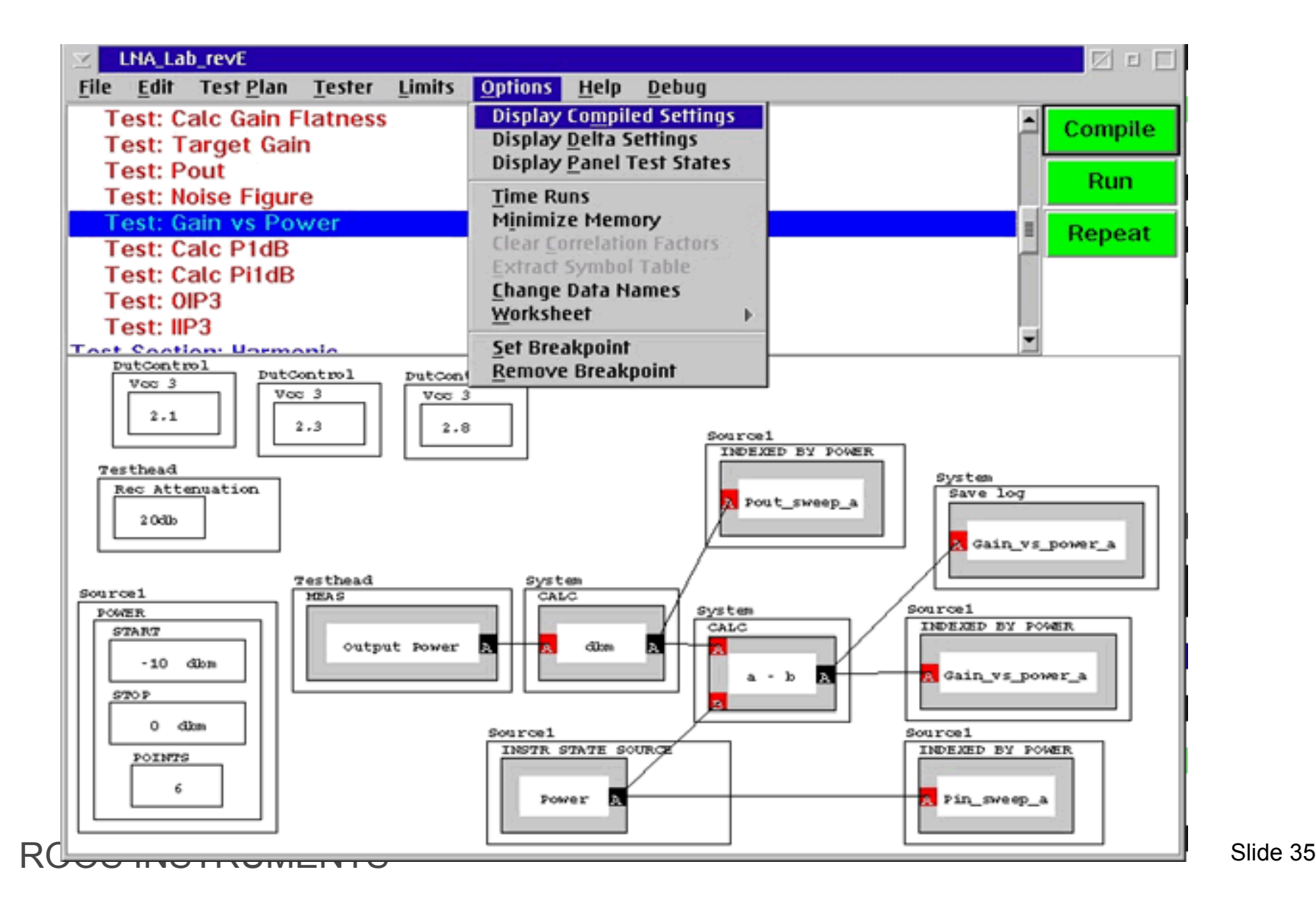

# **Test Section Optimization**

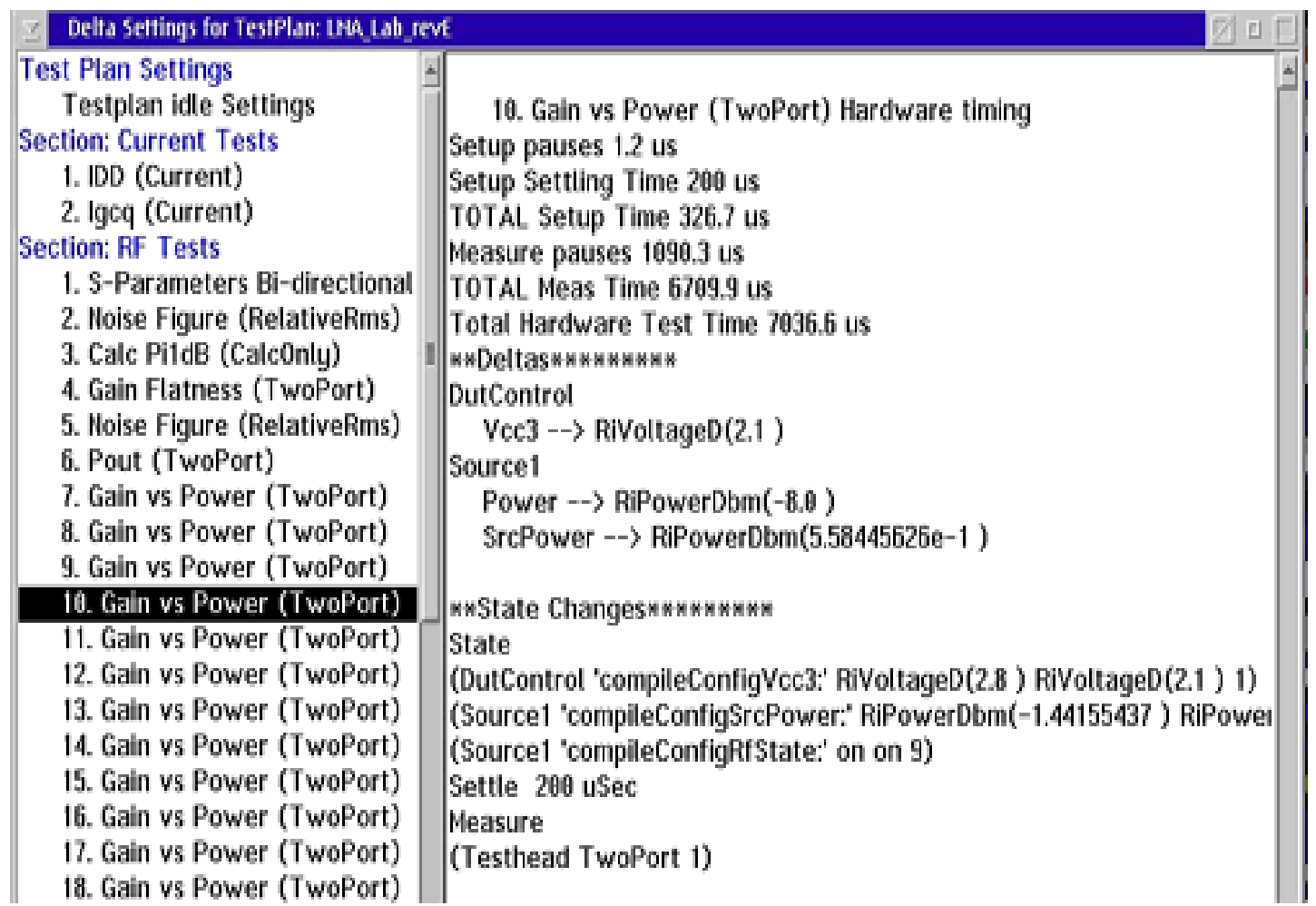

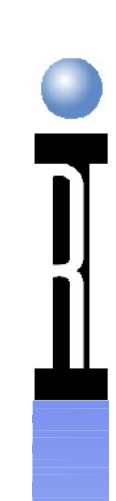

#### **Multiple States in a Panel**

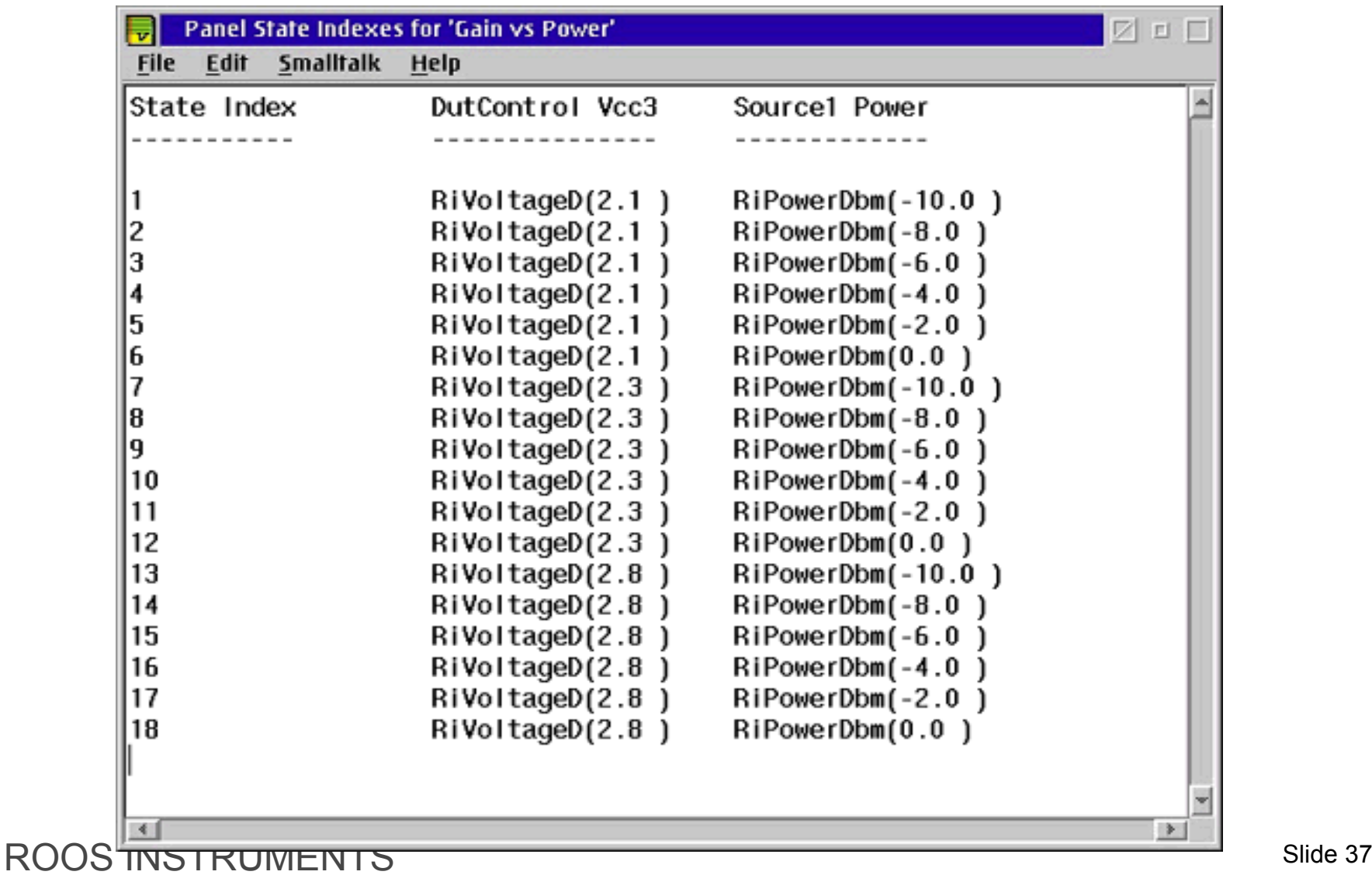

# **Copy a Test or Test Section**

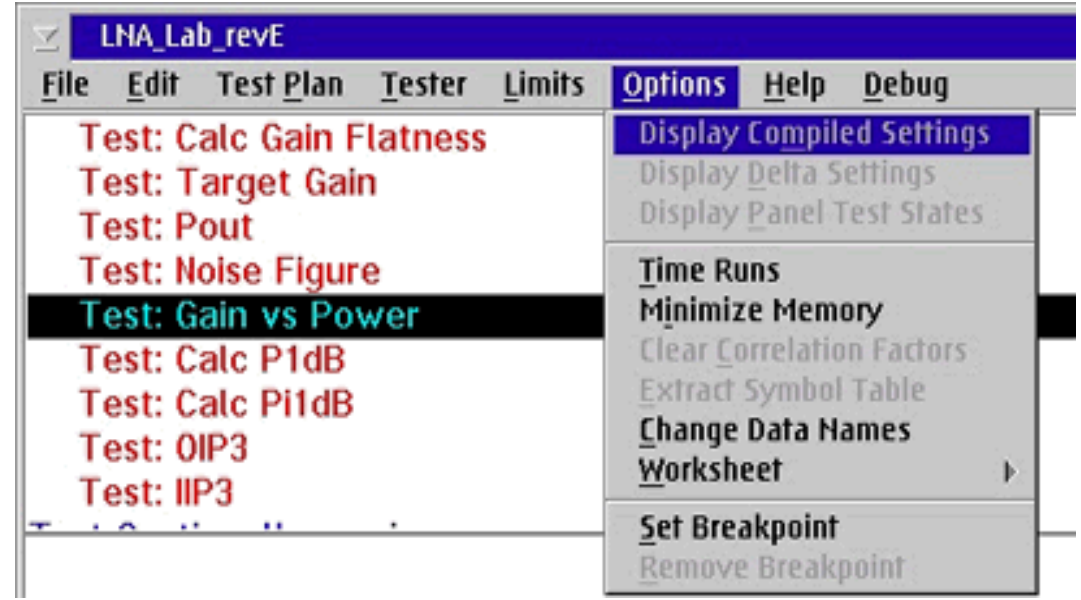

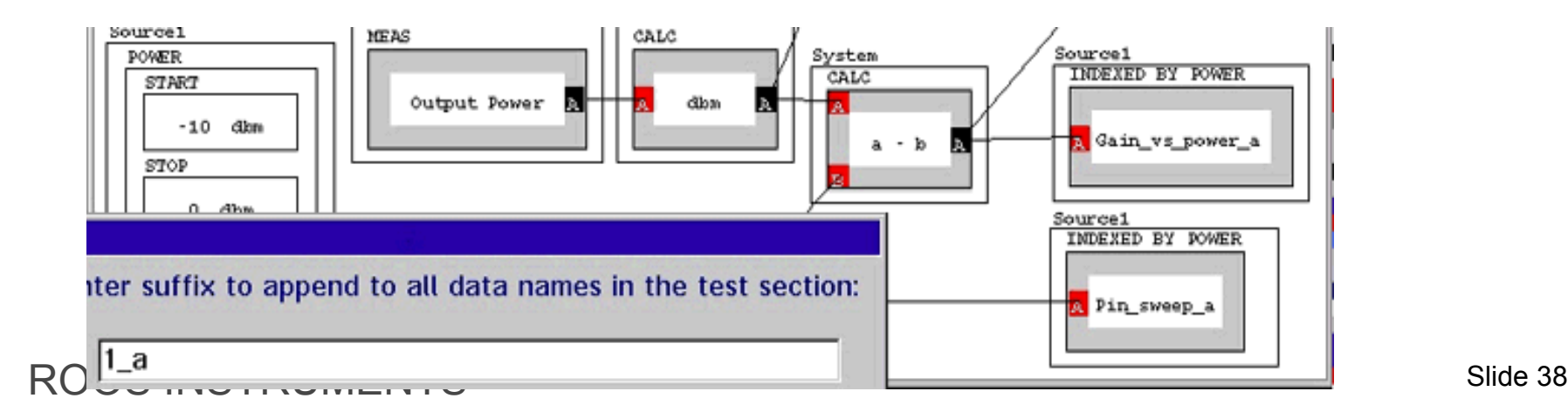

## **Setting a Breakpoint**

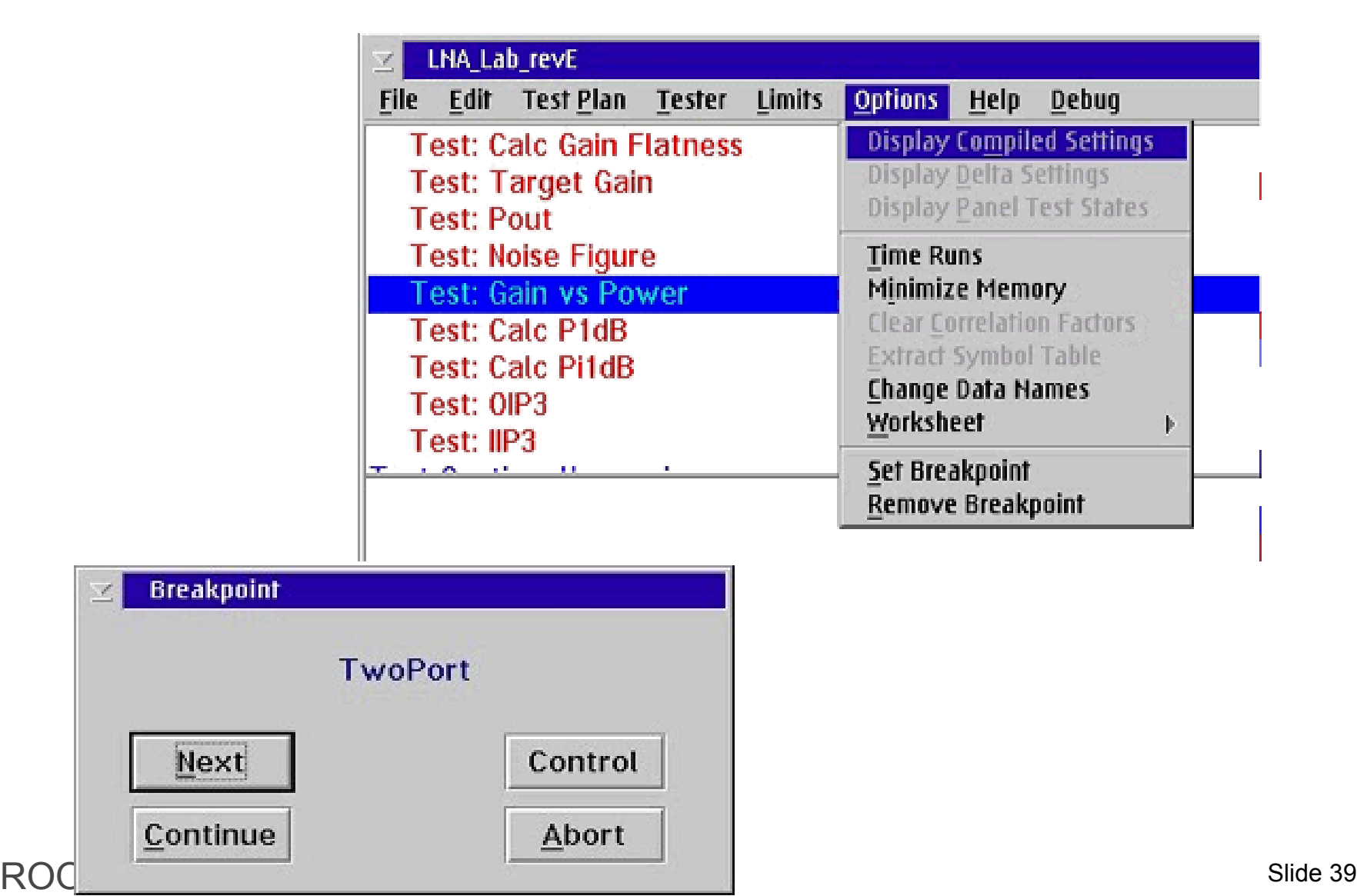

# **RI Interactive Control Window**

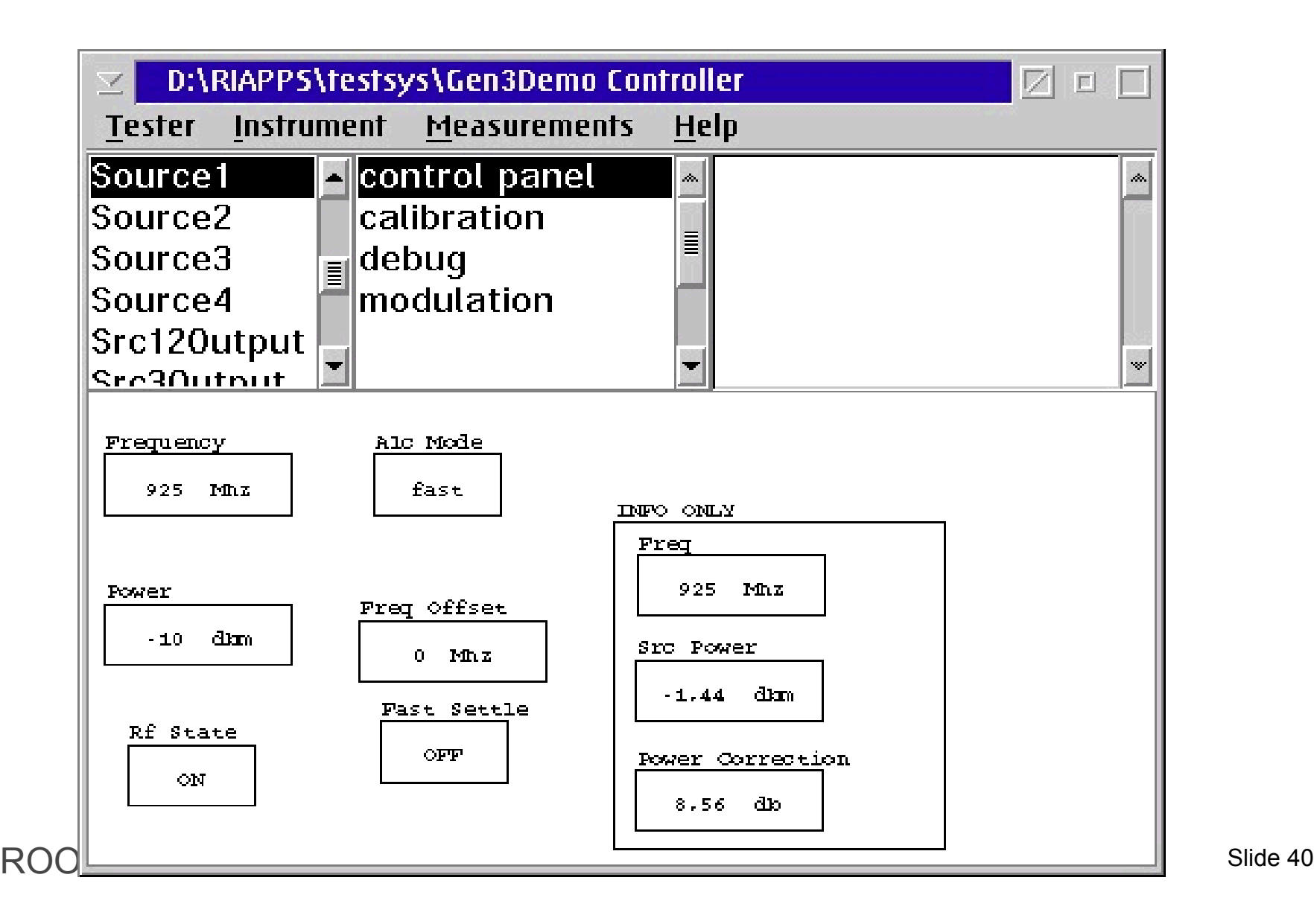

# **Interactive DC Measurements**

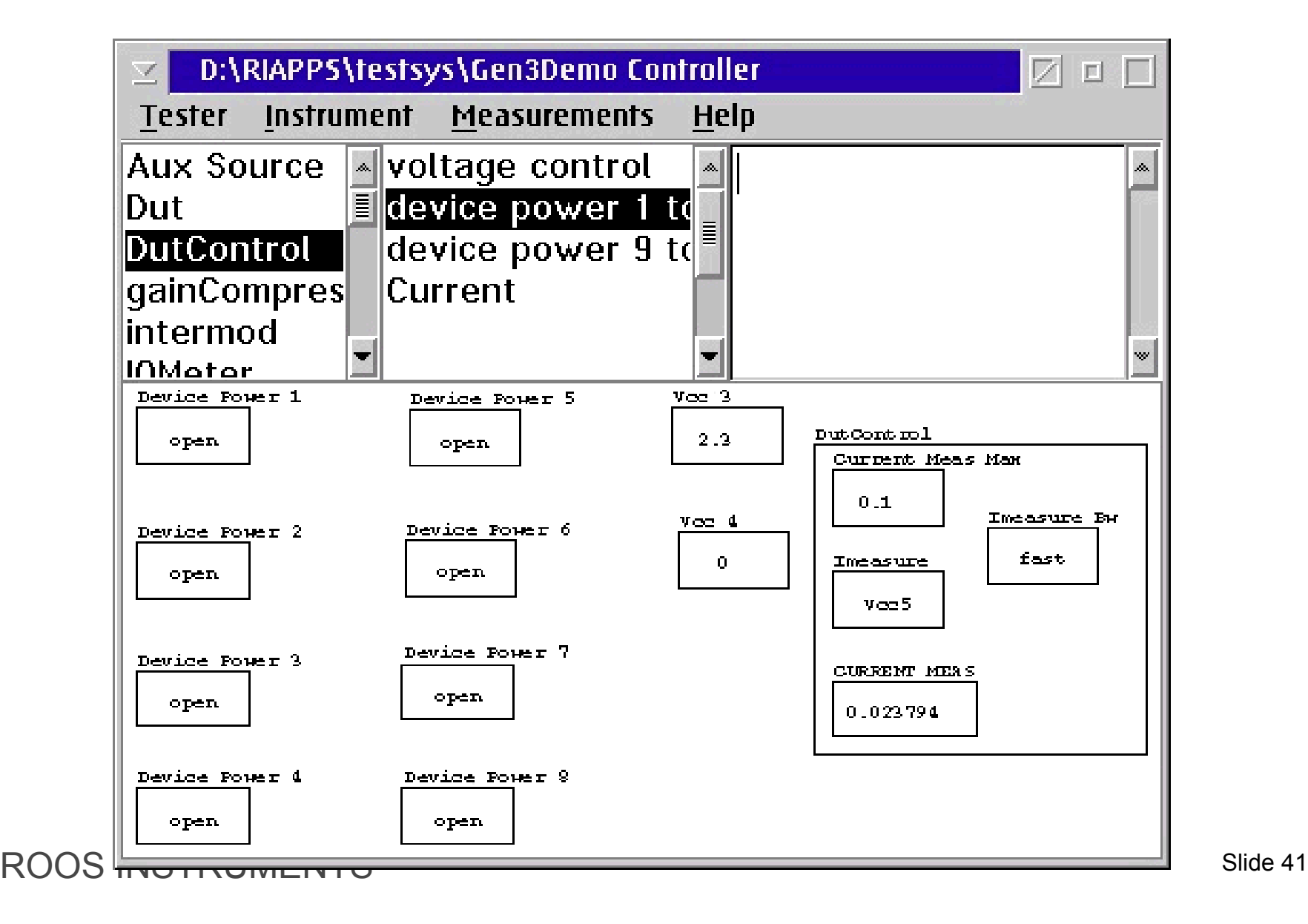

# **Interactive RF Measurements**

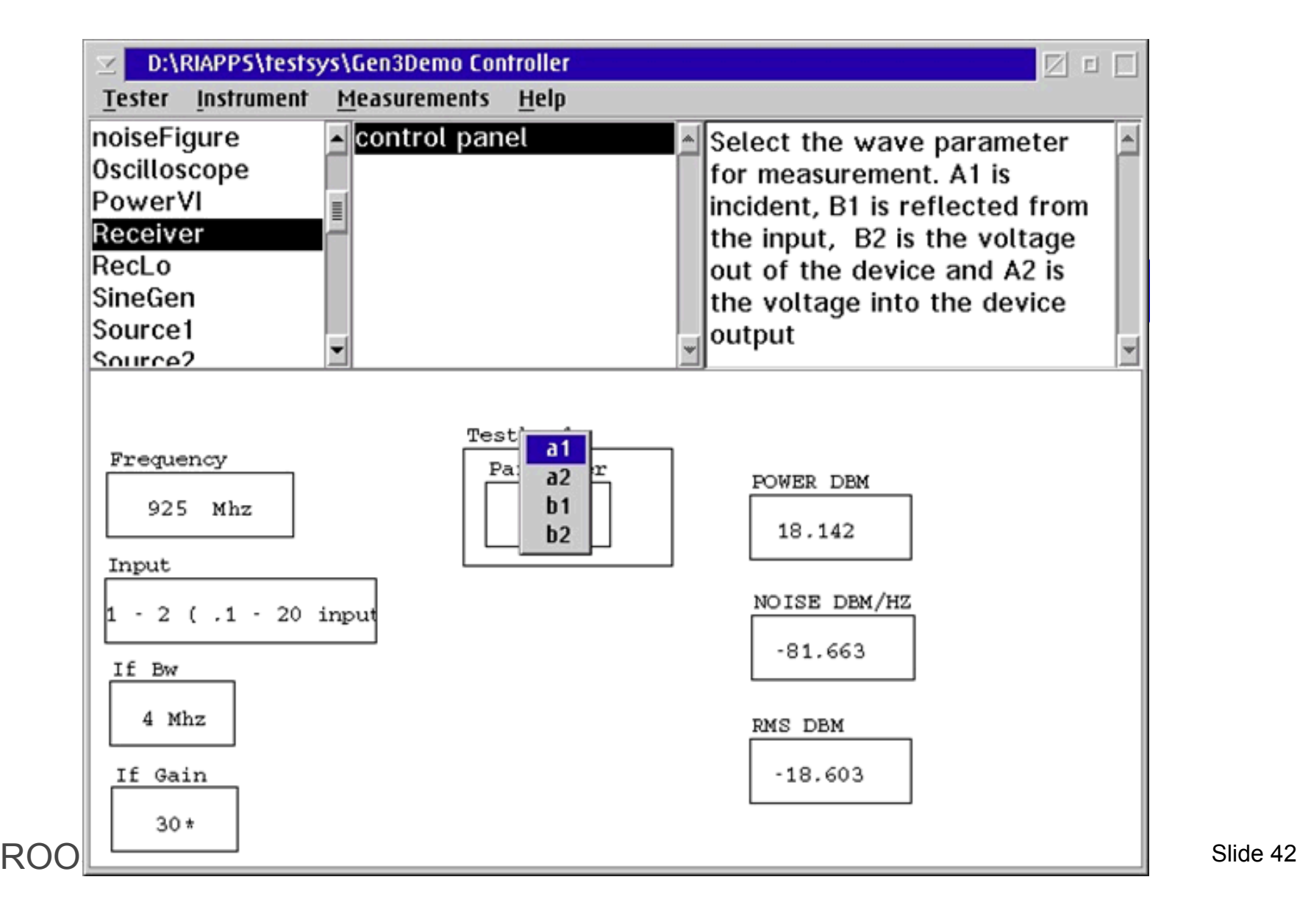

# **Receiver Measurement Types**

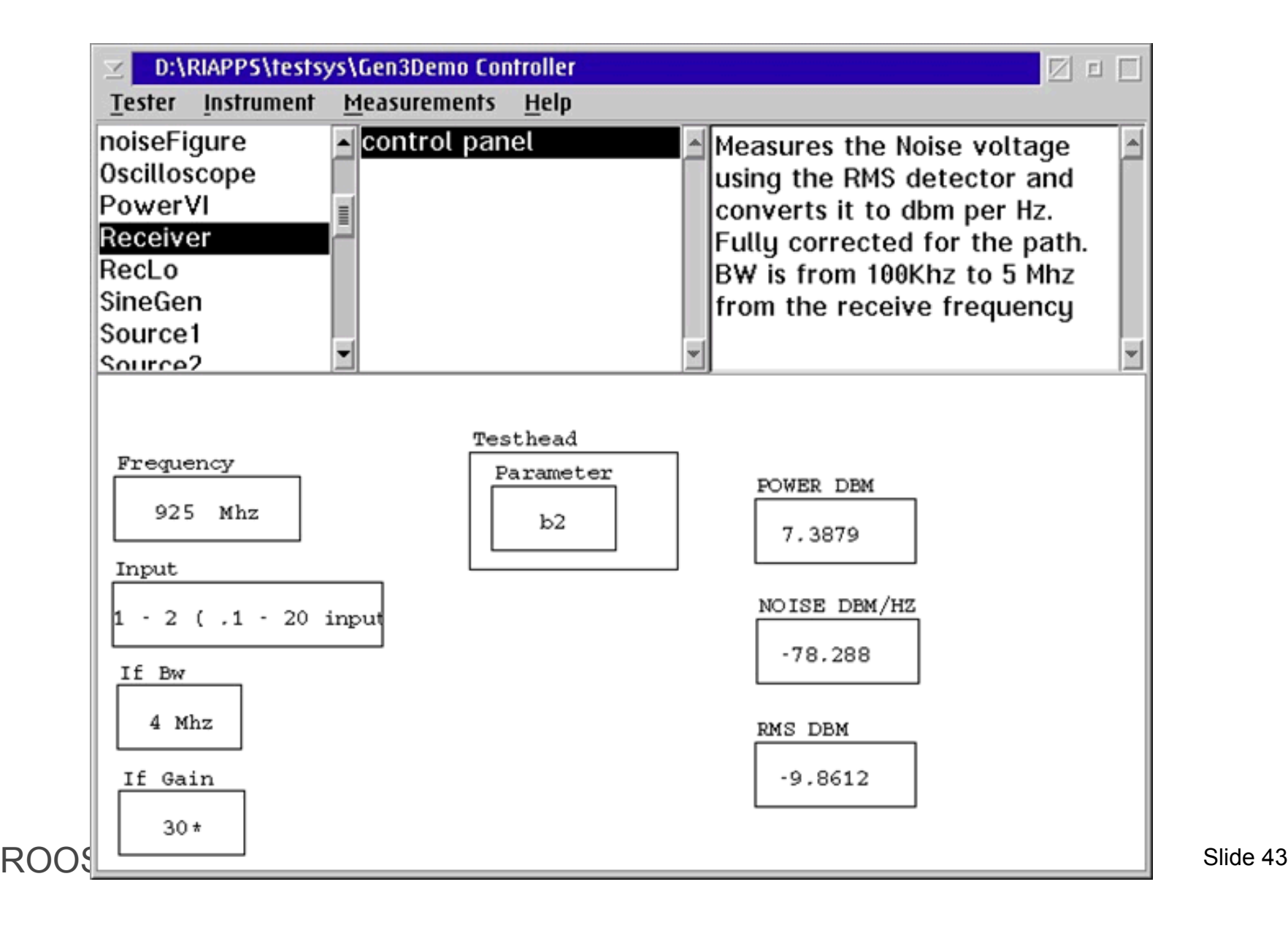

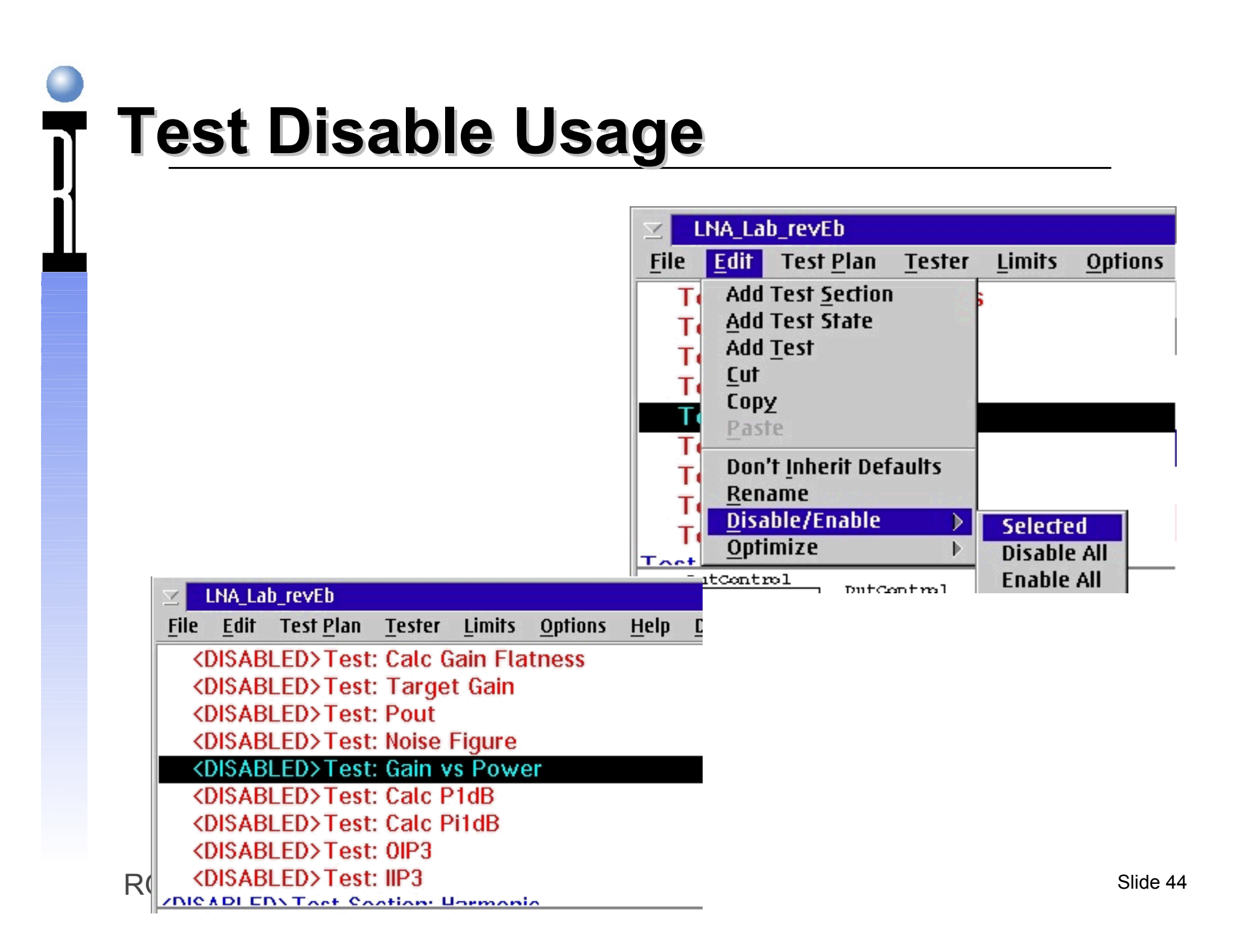

#### **Data Viewers**

 $\bullet$ 

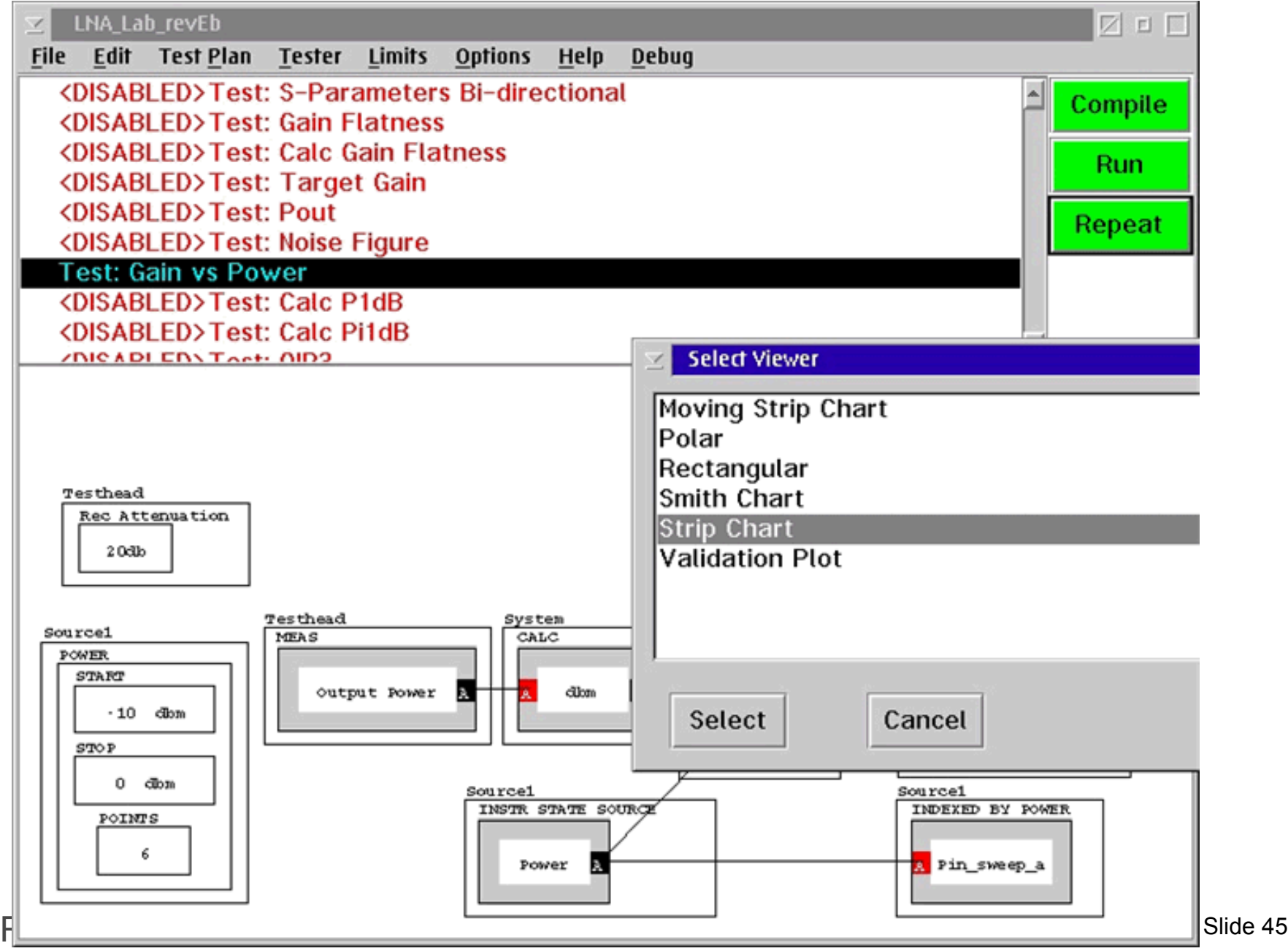

#### **2 Single Variable Data Viewers**

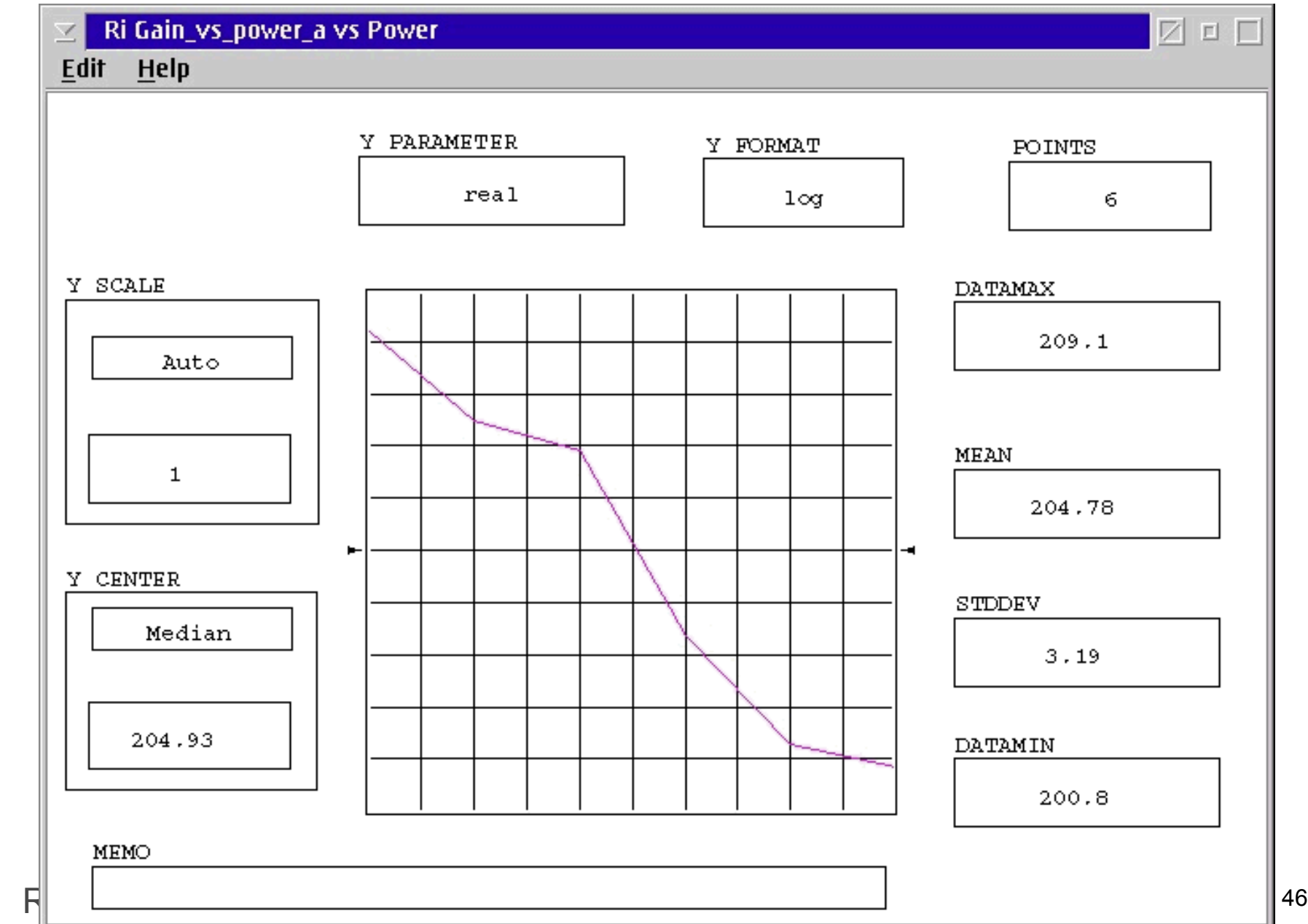

#### **Overpaint Function**

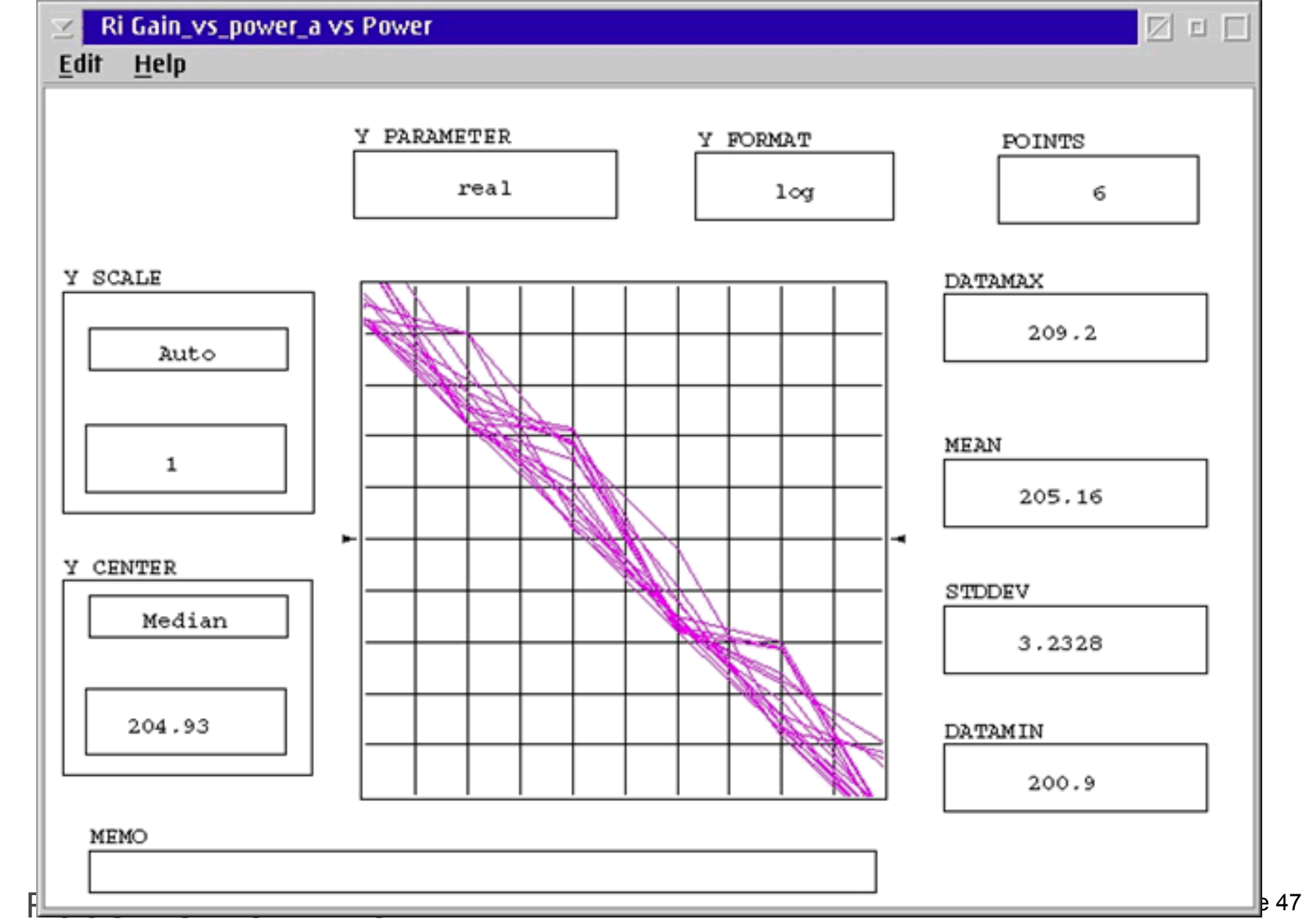

#### **Single Event Repetitive**   $\bullet$ **Measurements**

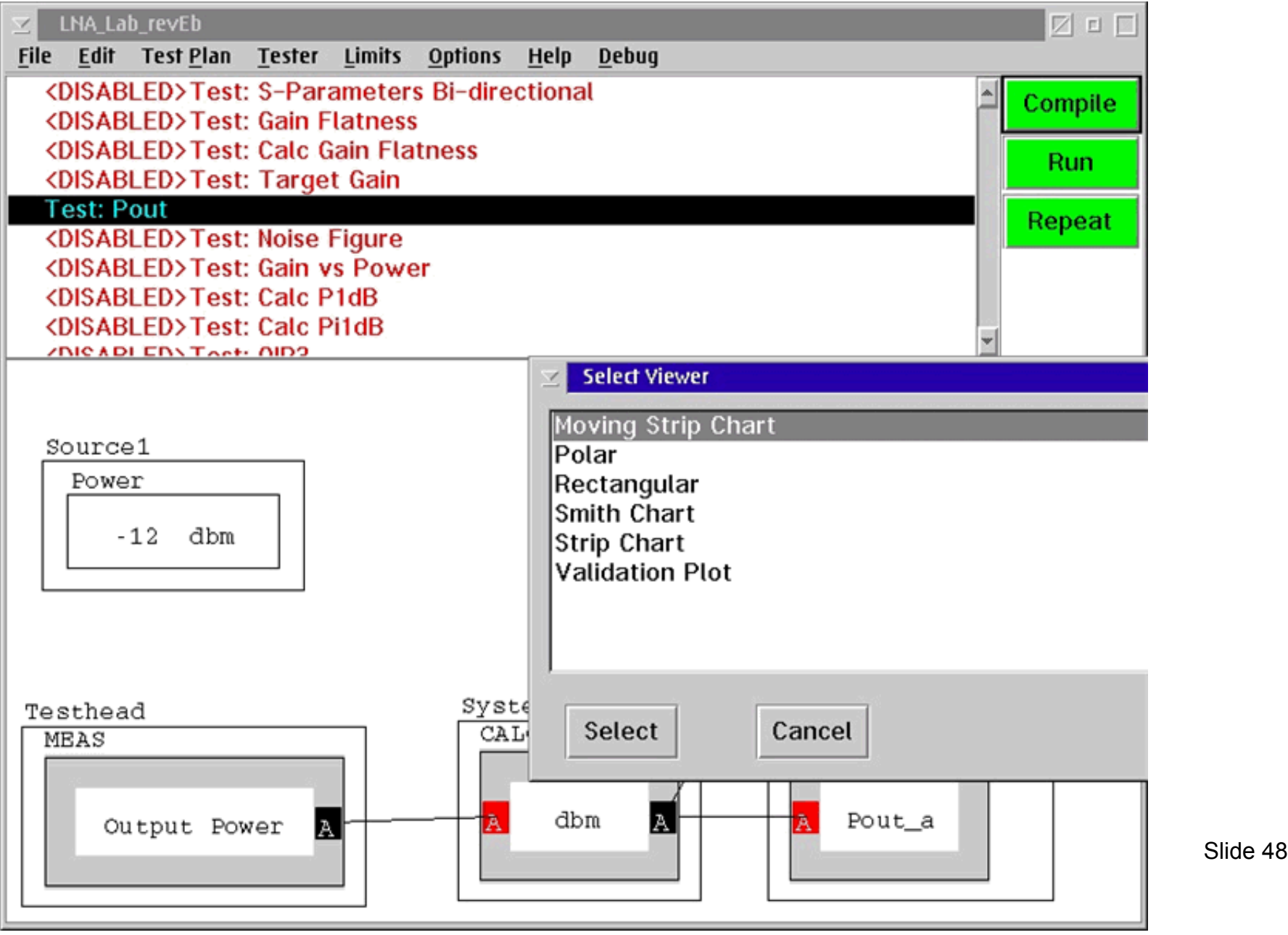

#### **Moving Strip Chart Display**

 $\bullet$ 

n

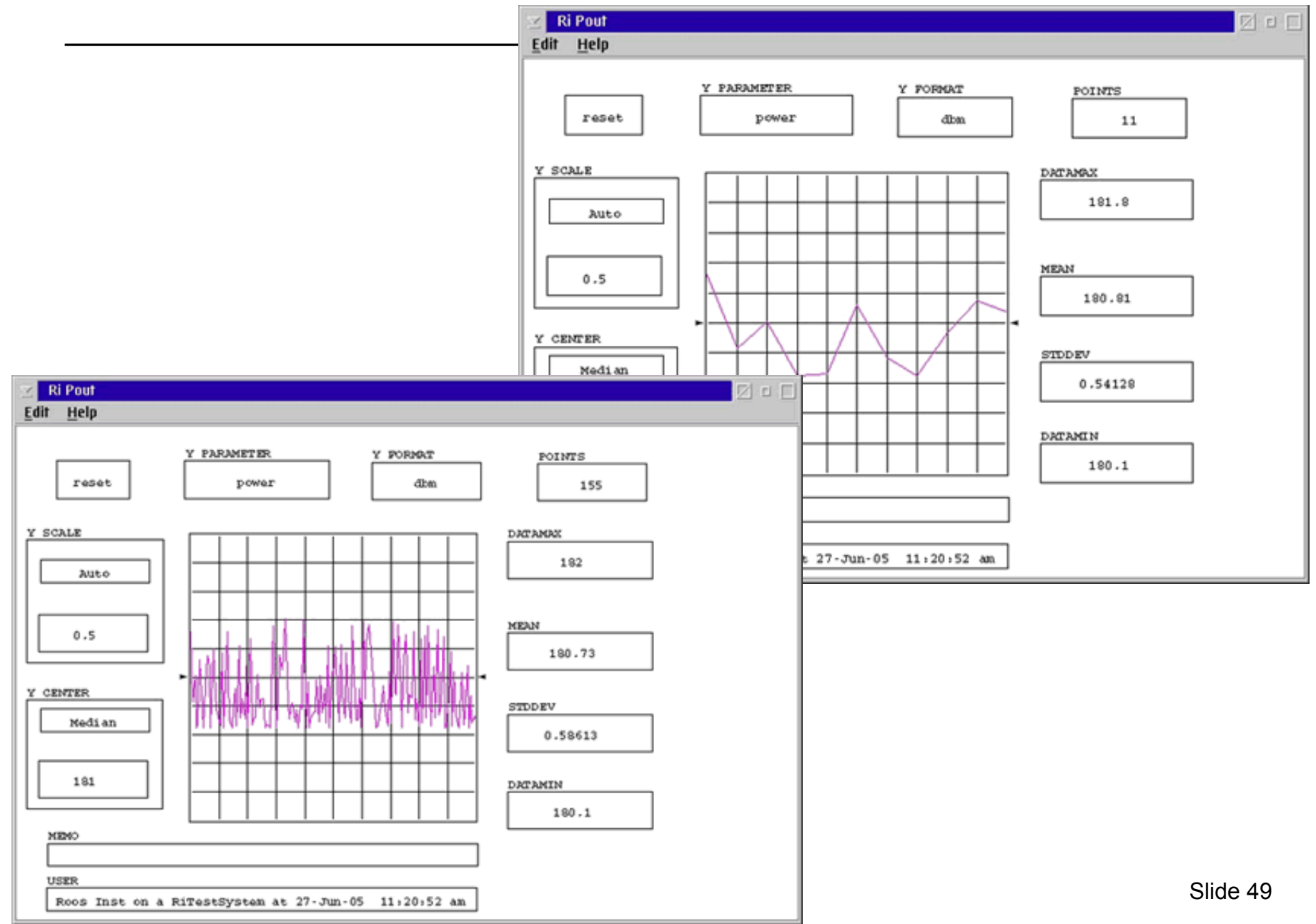

## **Debugging Tips**

Check active Calibration data for anomalies Check each measurement for optimal RF Attenuator and IF Gain settings ( max S/N ). Measurement must "Fit" in the Receiver's 70 dB instantaneous Dynamic Range Small changes ( 1 to 5 dB ) in Device Power Level can be large if using all the dynamic range. (i.e. measure a 50 to 60 dB carrier to tone.) Setting resolution in the RF Attenuator is 10 dB steps and the IF Gain is 6 dB